aludu

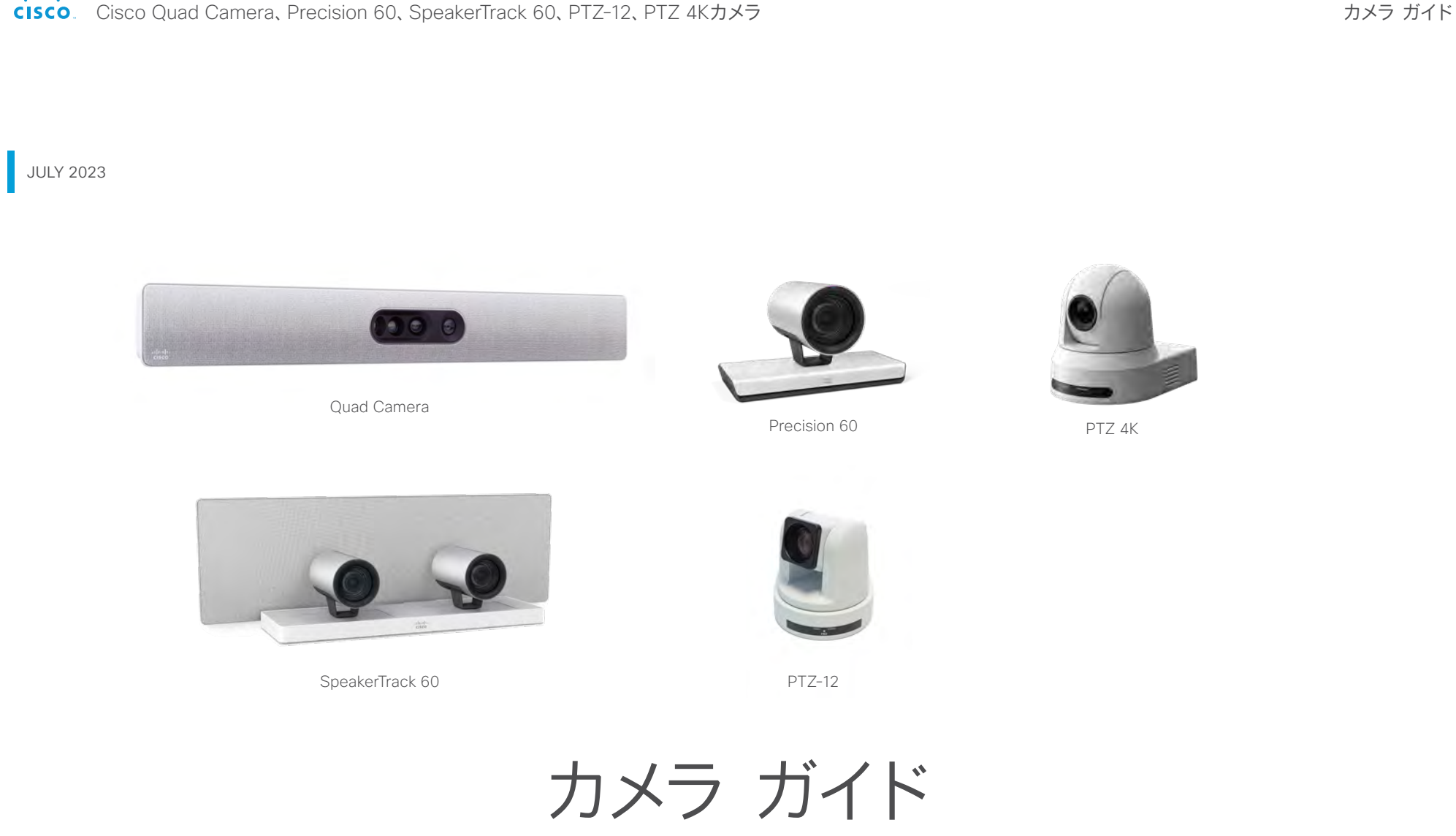

Cisco Quad Camera、Cisco TelePresence Precision 60、Cisco TelePresence SpeakerTrack 60、PTZ-12、および PTZ 4K カメラ用

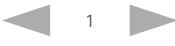

# d | D | D<br>
CISCO Cisco Quad Camera、Precision 60、SpeakerTrack 60、PTZ-12、PTZ 4Kカメラ

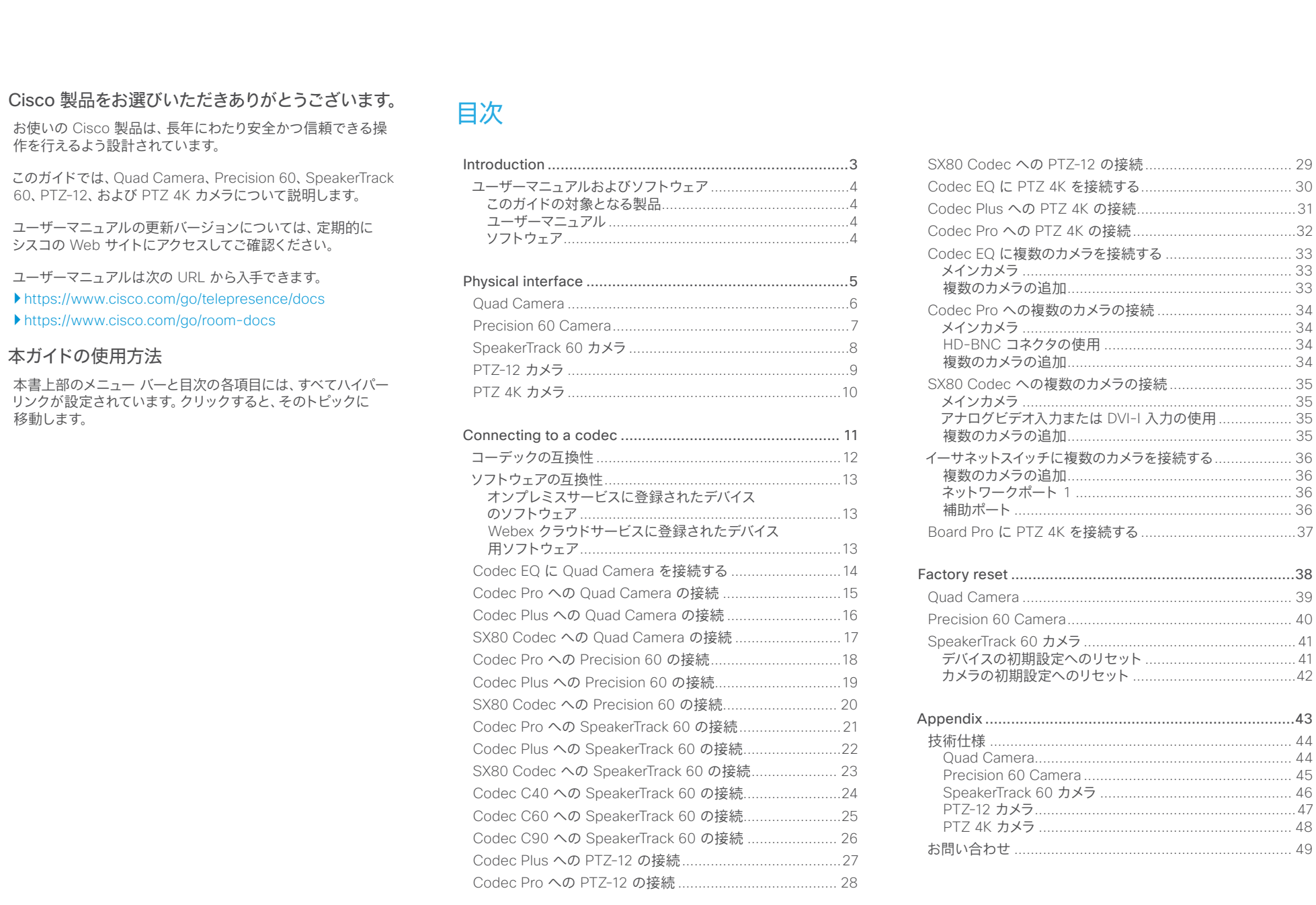

### <span id="page-2-0"></span>altalia.

Cisco Quad Camera、Precision 60、SpeakerTrack 60、PTZ-12、PTZ 4Kカメラ

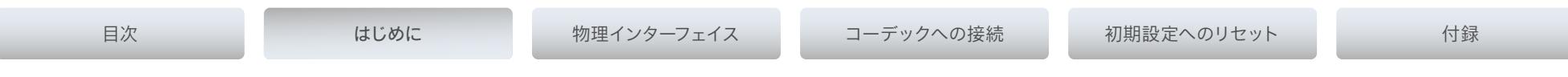

# 第 1 章

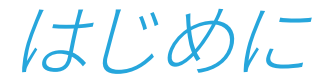

D15296.18 Cisco Quad Camera, Precision 60, SpeakerTrack 60, PTZ-12, PTZ 4K カメラ 2023 年 7 月 Copyright © 2023 Cisco Systems, Inc. All rights reserved.

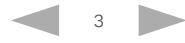

<span id="page-3-0"></span>Thili<br>Cisco Cisco Quad Camera, Precision 60, SpeakerTrack 60, PTZ-12, PTZ 4Kカメラ

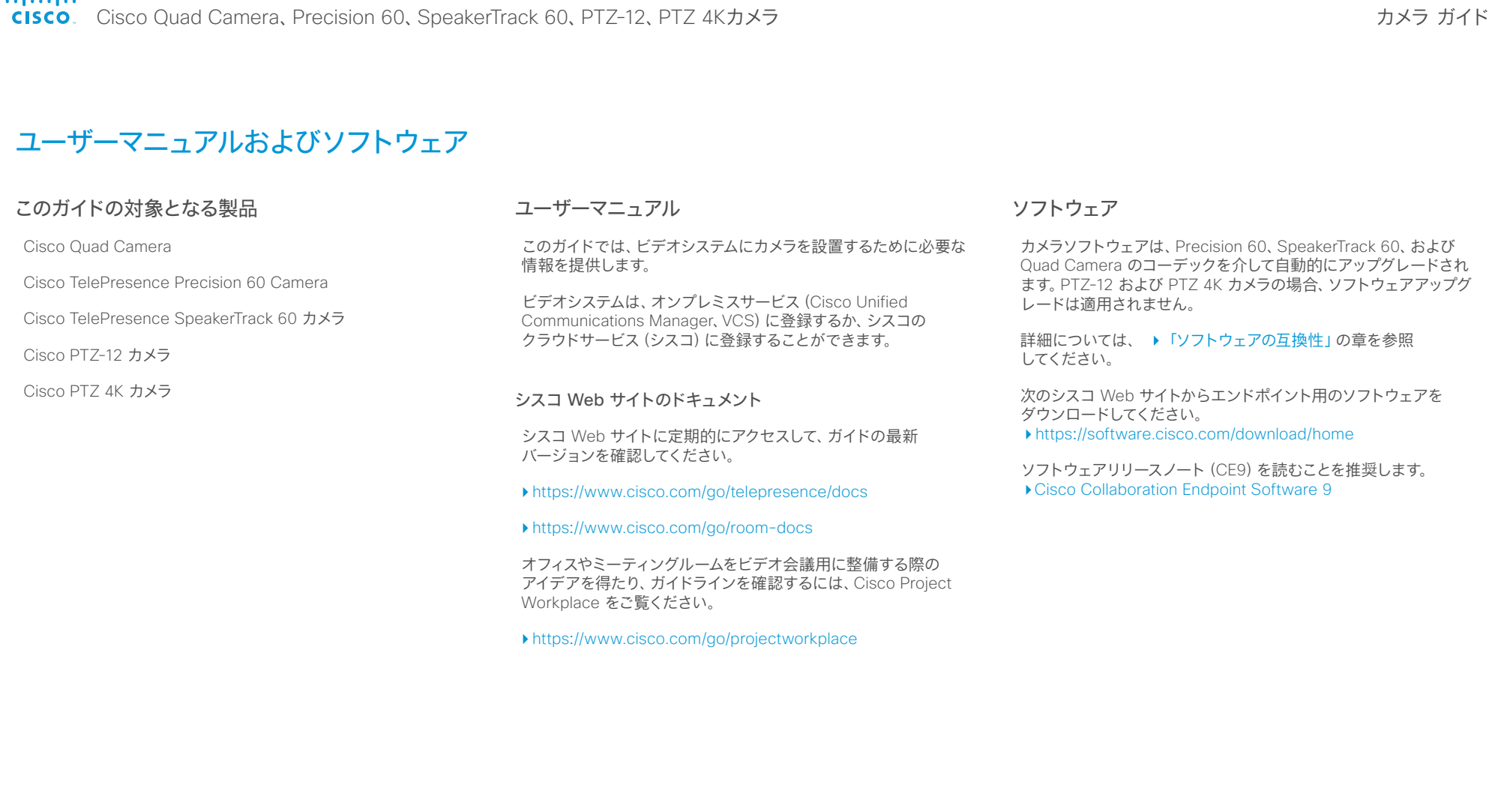

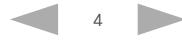

#### <span id="page-4-0"></span>altalia.

Cisco Quad Camera、Precision 60、SpeakerTrack 60、PTZ-12、PTZ 4Kカメラ

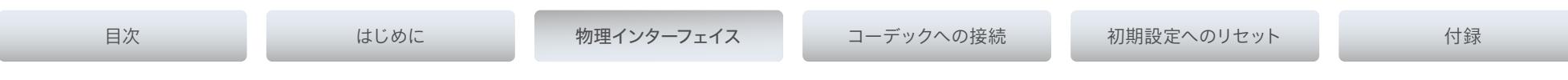

第 2 章

物理インターフェイス

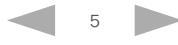

<span id="page-5-0"></span>Cisco Quad Camera、Precision 60、SpeakerTrack 60、PTZ-12、PTZ 4Kカメラ

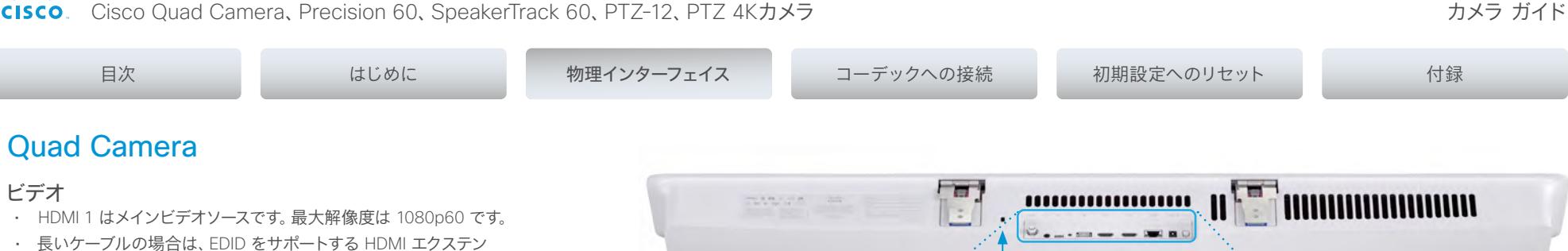

- 長いケーブルの場合は、EDID をサポートする HDMI エクステン ダを使用する必要があります。エクステンダにより、SPA アドレス または EDID 情報が誤って変更されないようにする必要がありま す。エクステンダは、Codec Plus または Codec Pro で使用する 場合、ARC(オーディオリターンチャネル)をサポートしている必 要があります。
- EDID がサポートされていない場合、次の設定を使用します。

#### *[*カメラ(*Cameras*)*] > [*カメラ*n*(*Camera n*)*] > [*割り当 てられたシリアル番号(*AssignedSerialNumber*)*]*

この設定は、カメラ ID をカメラのシリアル番号に関連付けること でカメラにカメラ ID を割り当てられるようにします。この設定は コーデックが初期設定にリセットされるまで維持されます。

#### 電源

- 電源定格: 12  $V_{\text{DC}}$ , 5.83 A。
- 必ず付属のケーブルと雷源アダプターを使用してください。

#### イーサネット

カメラ制御とソフトウェア アップグレードに使用します。

イーサネットケーブルのみを使用してください。Precision 60 Camera のイーサネットポートにシリアル VISCA ケーブルを ▲ 接続しないでください。接続すると、カメラに重大な損傷が 発生する可能性があります。

#### ケンジントンロック

ケンジントンロックを使用して、カメラの移動や盗難を防ぐことがで きます。

Quad Camera のセットアップの詳細については、次の設置ガイドを 参照してください。

▶ [Cisco Room Kit EQ](https://www.cisco.com/c/dam/en/us/td/docs/telepresence/endpoint/room-kit/installation-guide/room-kit-eq-installation-guide-en-fr-es-pt-it-de.pdf) 設置ガイド

▶ [Cisco Room Kit Pro](https://www.cisco.com/c/dam/en/us/td/docs/telepresence/endpoint/room-kit/installation-guide/room-kit-pro-installation-guide-en-fr-es-pt-it-de.pdf) 設置ガイド

▶ [Cisco Room Kit Plus](https://www.cisco.com/c/dam/en/us/td/docs/telepresence/endpoint/room-kit/installation-guide/cisco-spark-room-kit-plus-installation-guide-en-fr-es-pt-it-de.pdf) 設置ガイド

▶ Quad Camera を使用した Cisco TelePresence SX80 Integrator Package [設置ガイド](https://www.cisco.com/c/dam/en/us/td/docs/telepresence/endpoint/room-kit/installation-guide/sx80-integrator-package-quad-camera-installation-guide-en-fr-es-pt-it-de.pdf)

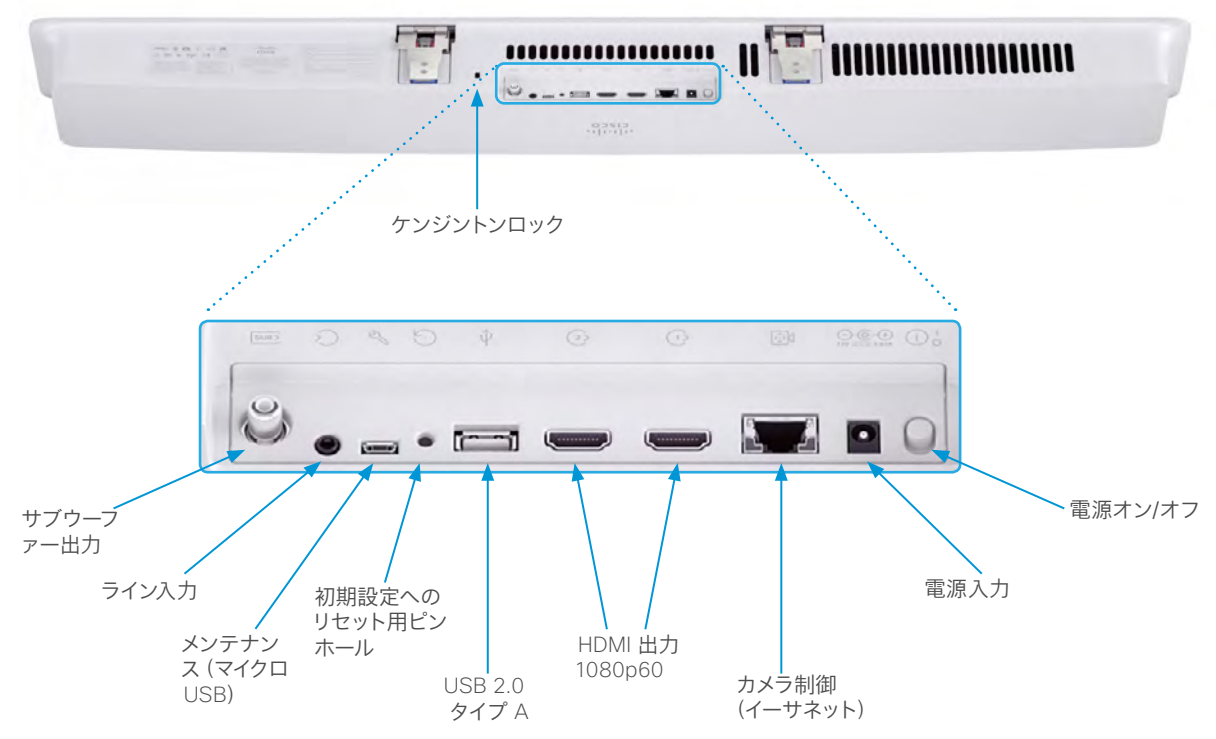

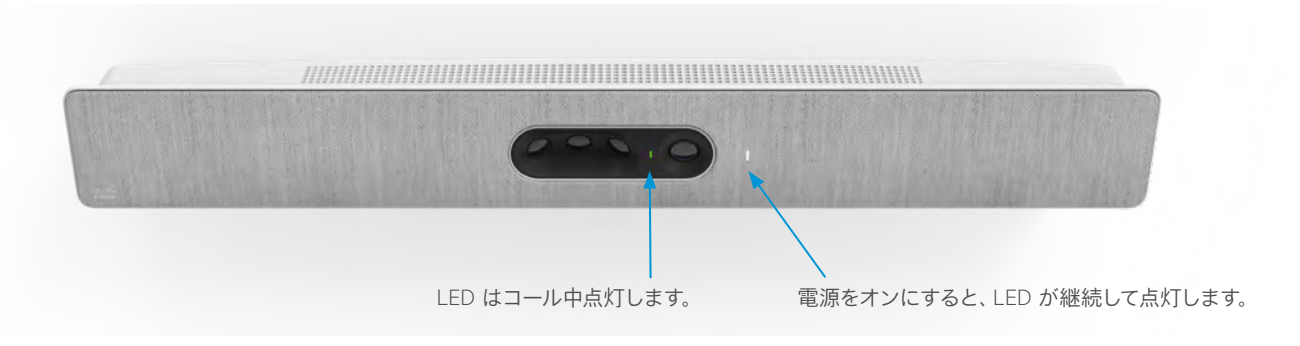

#### <span id="page-6-0"></span>ahaha

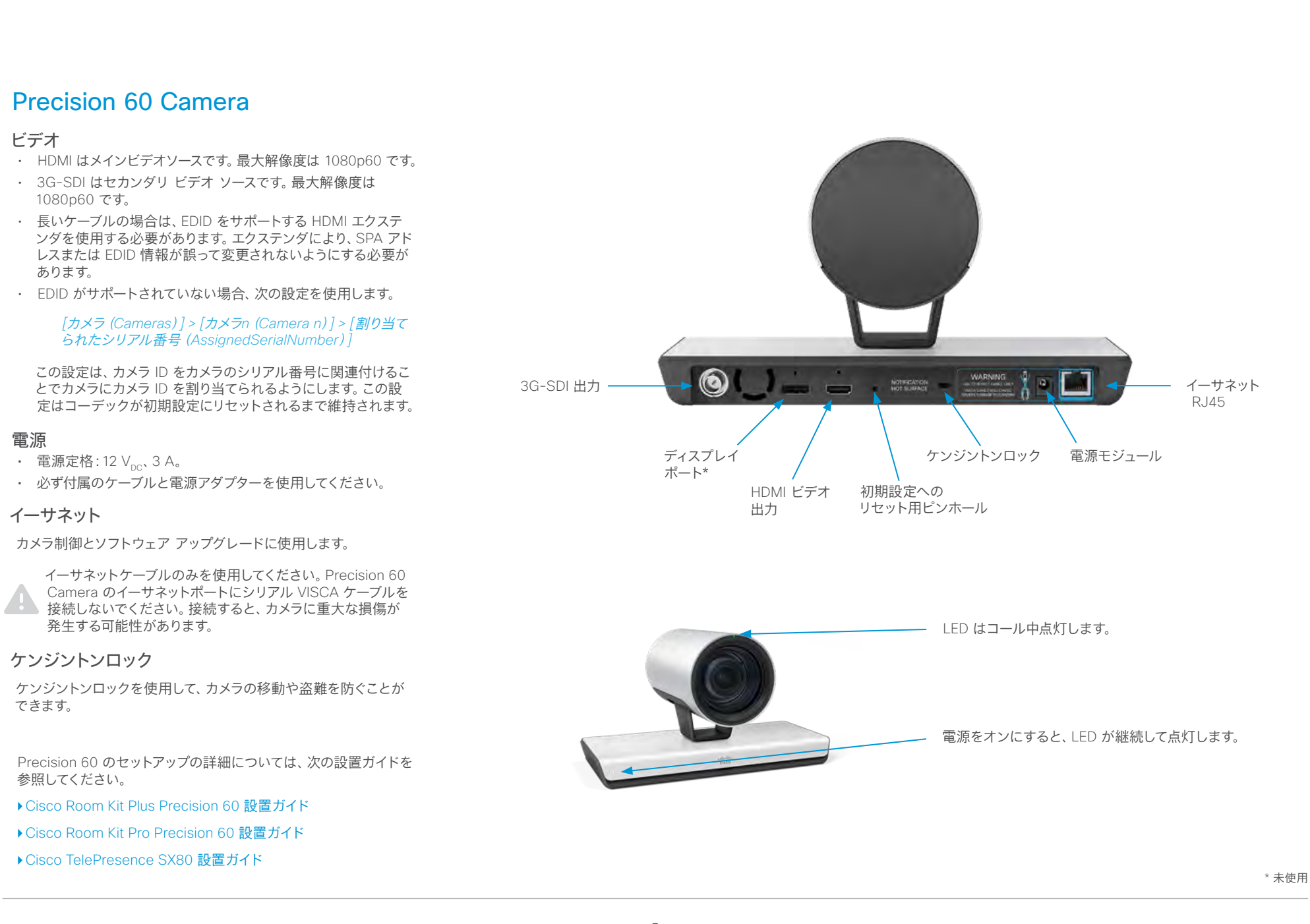

<span id="page-7-0"></span>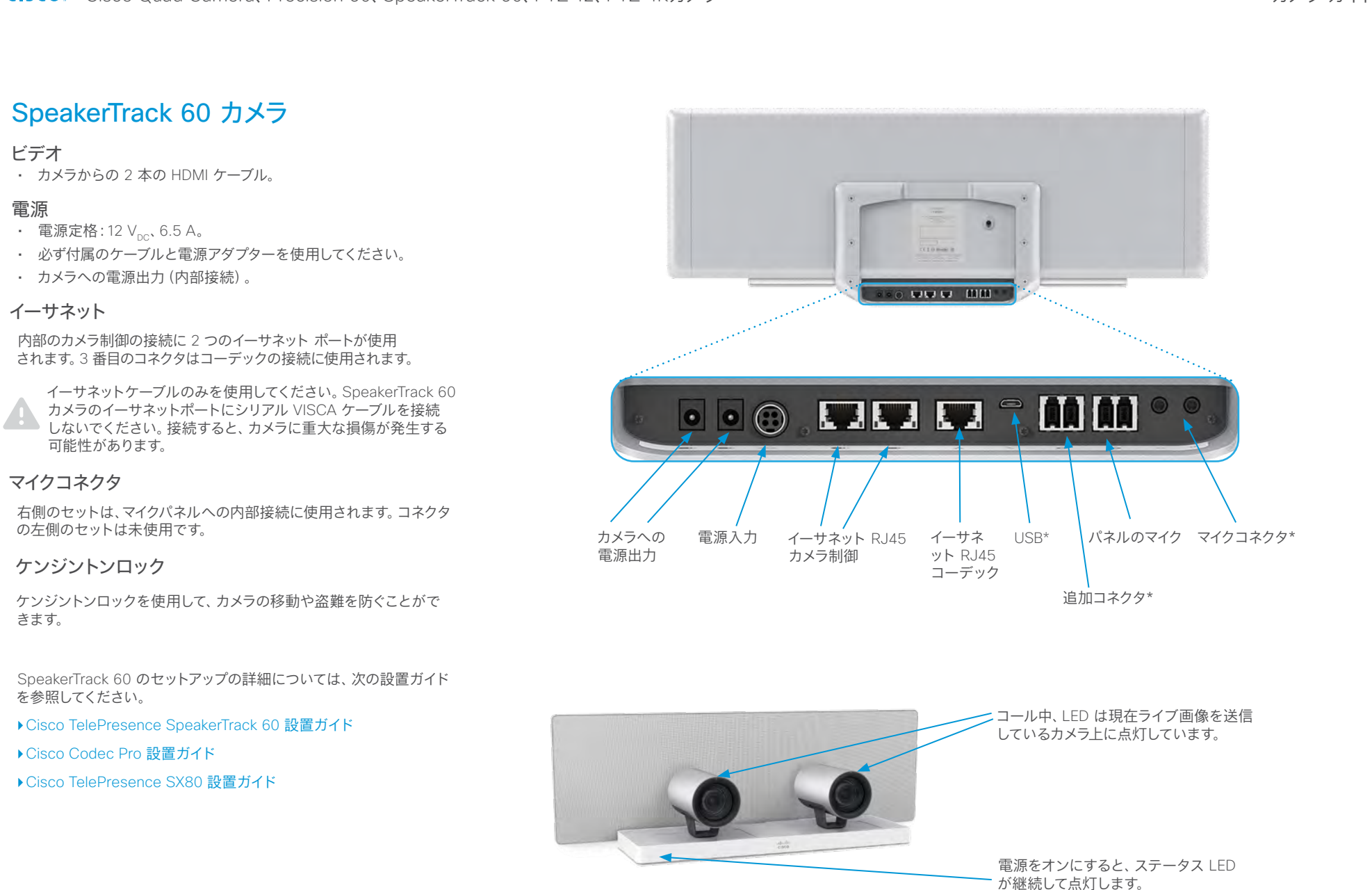

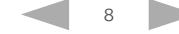

#### <span id="page-8-0"></span>ahaha

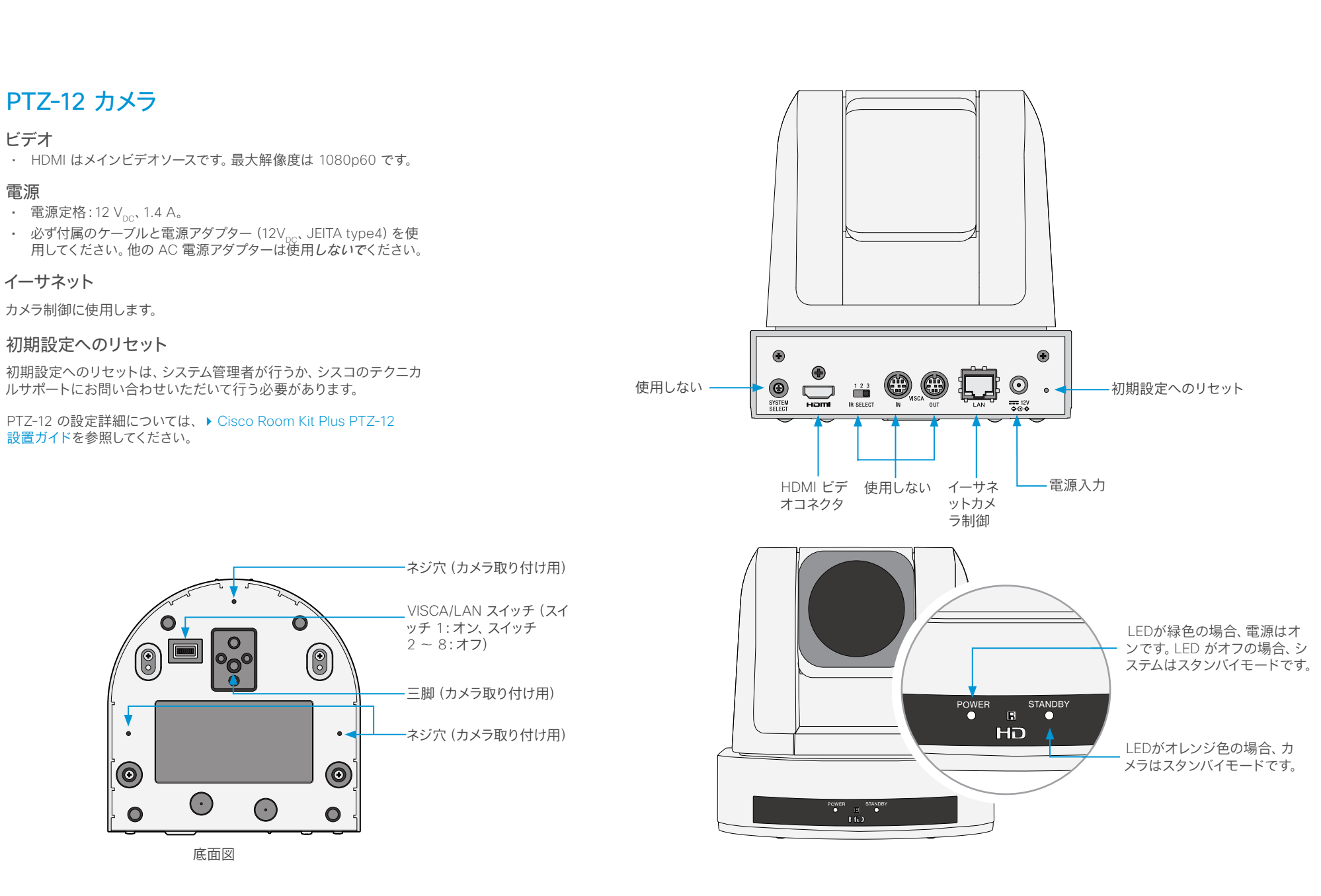

<span id="page-9-0"></span>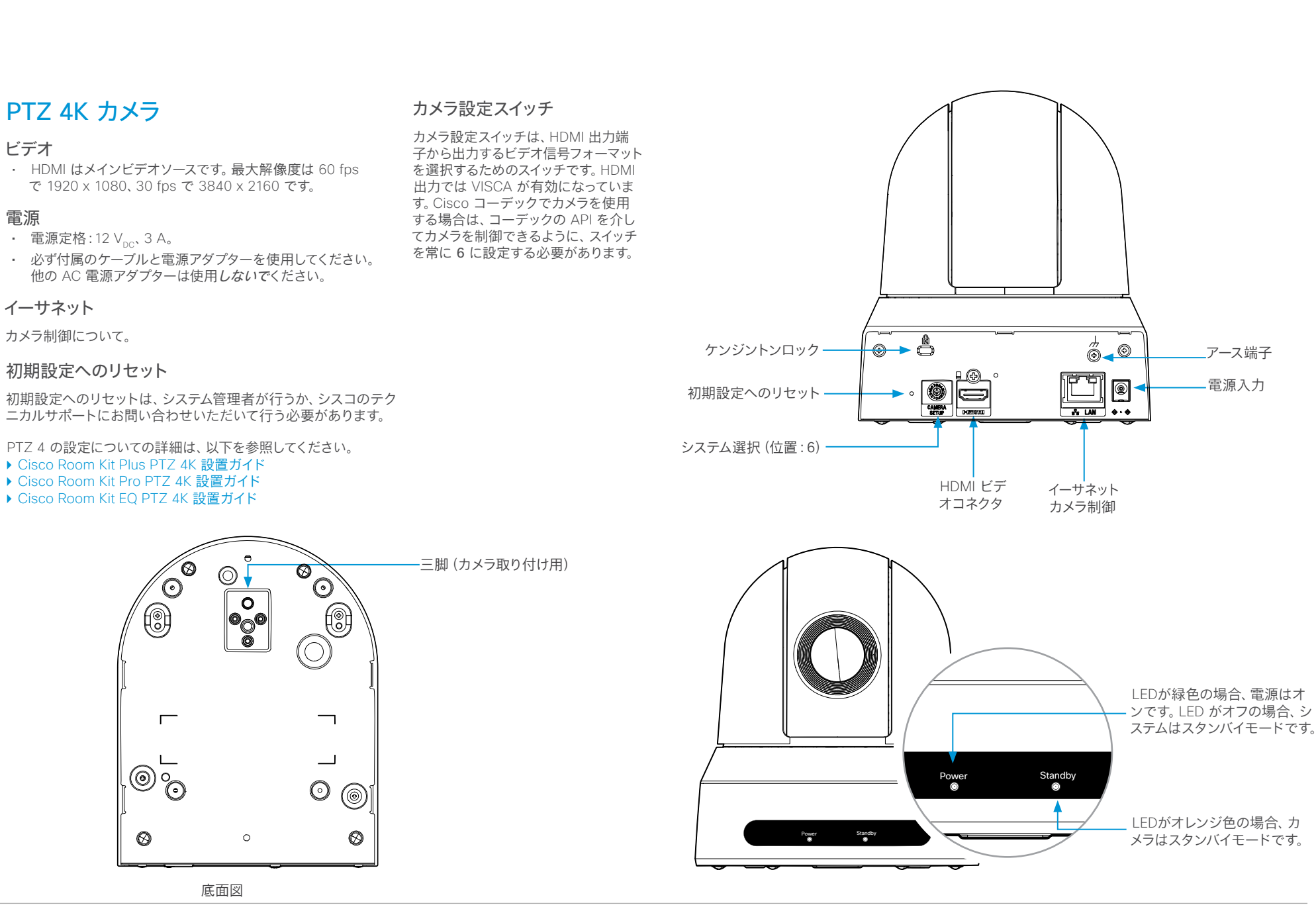

<span id="page-10-0"></span>d | D | D<br>
CISCO. Cisco Quad Camera、Precision 60、SpeakerTrack 60、PTZ-12、PTZ 4Kカメラ

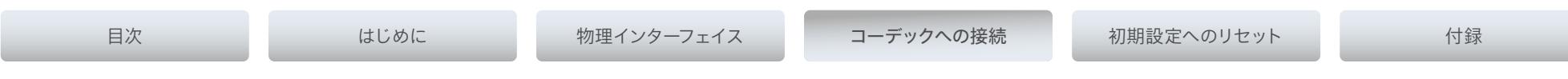

## 第 3 章

コーデックへの接続

D15296.18 Cisco Quad Camera, Precision 60, SpeakerTrack 60, PTZ-12, PTZ 4K カメラ 2023 年 7 月 Copyright © 2023 Cisco Systems, Inc. All rights reserved.

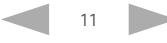

<span id="page-11-0"></span>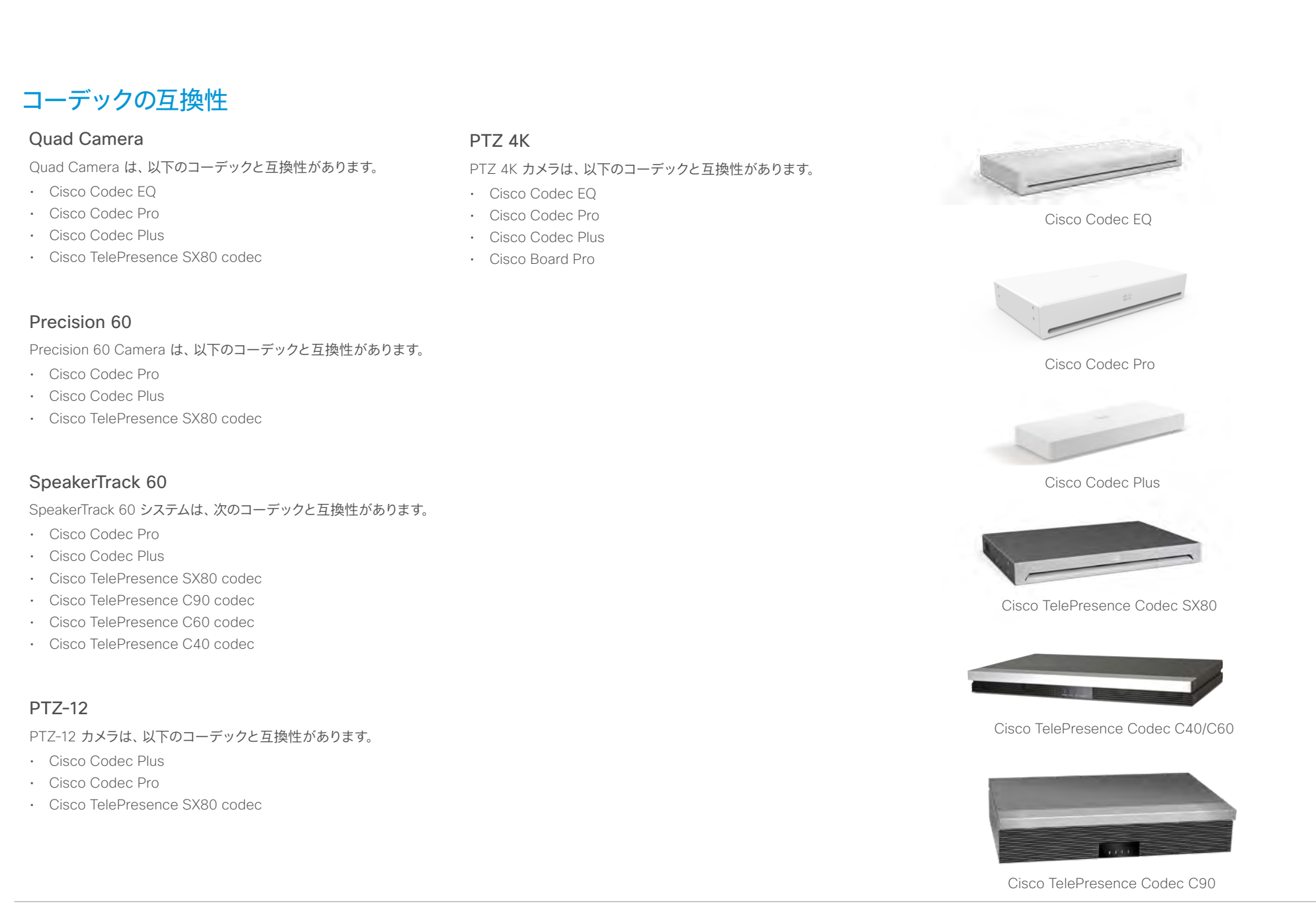

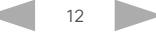

<span id="page-12-0"></span>almha

<span id="page-12-1"></span>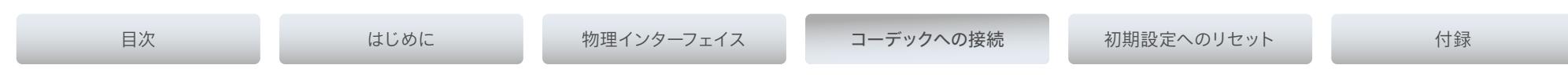

# ソフトウェアの互換性

### オンプレミスサービスに登録されたデバイスのソフトウェア

Quad Camera、Precision 60、および SpeakerTrack 60 カメラのカメラソフトウェアは、コーデックによって自動的にアップグレードされます。 PTZ-12 にソフトウェアアップグレードは適用されません。PTZ 4K の場合、ソフトウェアアップグレードは CE 9.15.3 以降でサポートされています。

次のテーブルに、コーデックに必要となる RoomOS と CE の最小ソフトウェアバージョン要件を示します。

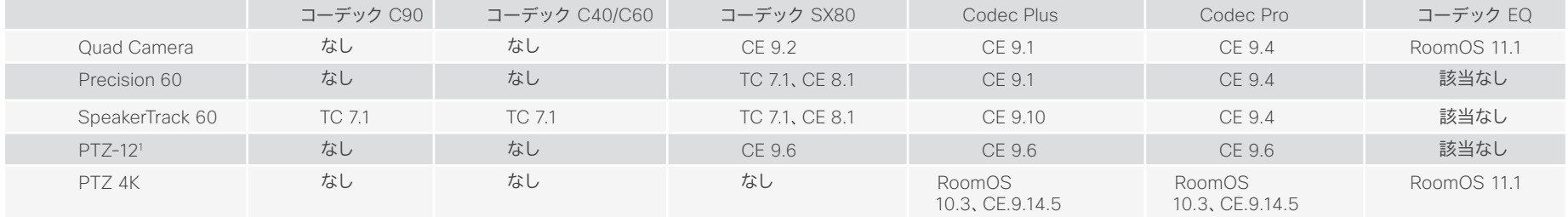

#### Webex クラウドサービスに登録されたデバイス用ソフトウェア

Quad Camera、Precision 60、PTZ 4K および SpeakerTrack 60 カメラのカメラソフトウェアは、クラウドサービスから新しいバージョンが入手可能になると、コーデックによって自動的にアップグレードされます。 PTZ-12 にソフトウェアアップグレードは適用されません。

1 1 台の PTZ-12 カメラのみが CE9.6 でサポートされています。CE9.7 以降は、複数台の PTZ-12 カメラがサポートされています。

<span id="page-13-0"></span>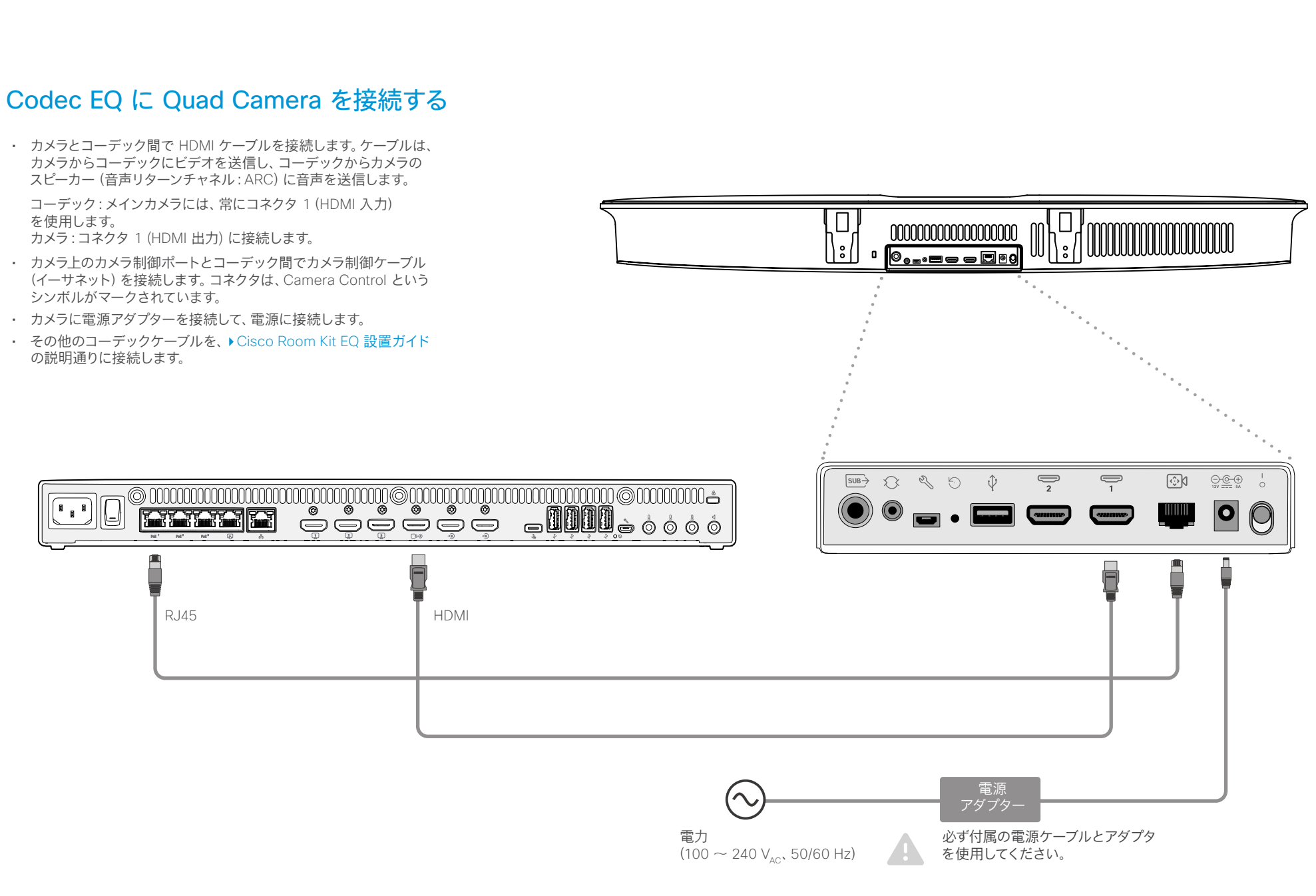

<span id="page-14-0"></span>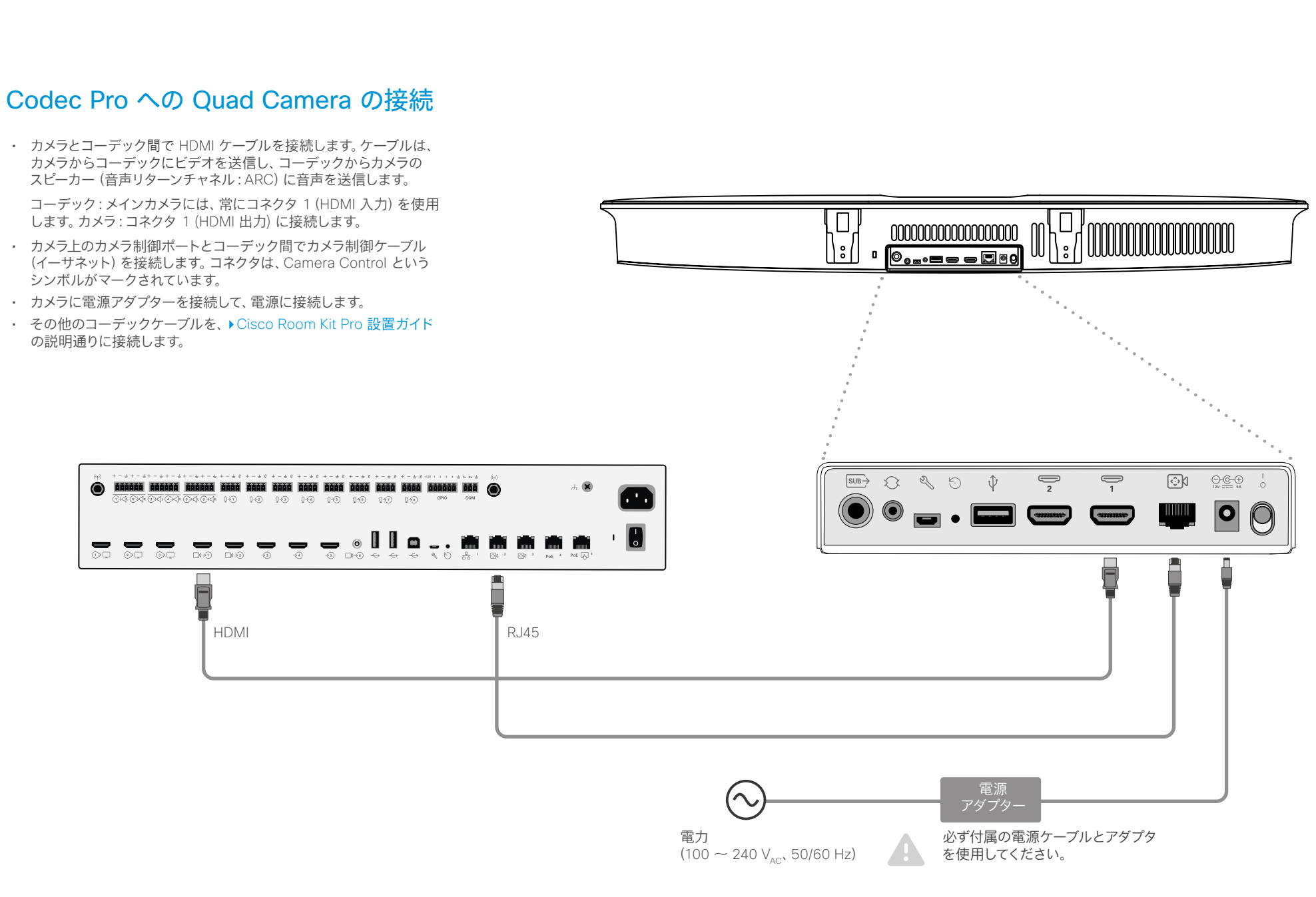

<span id="page-15-0"></span>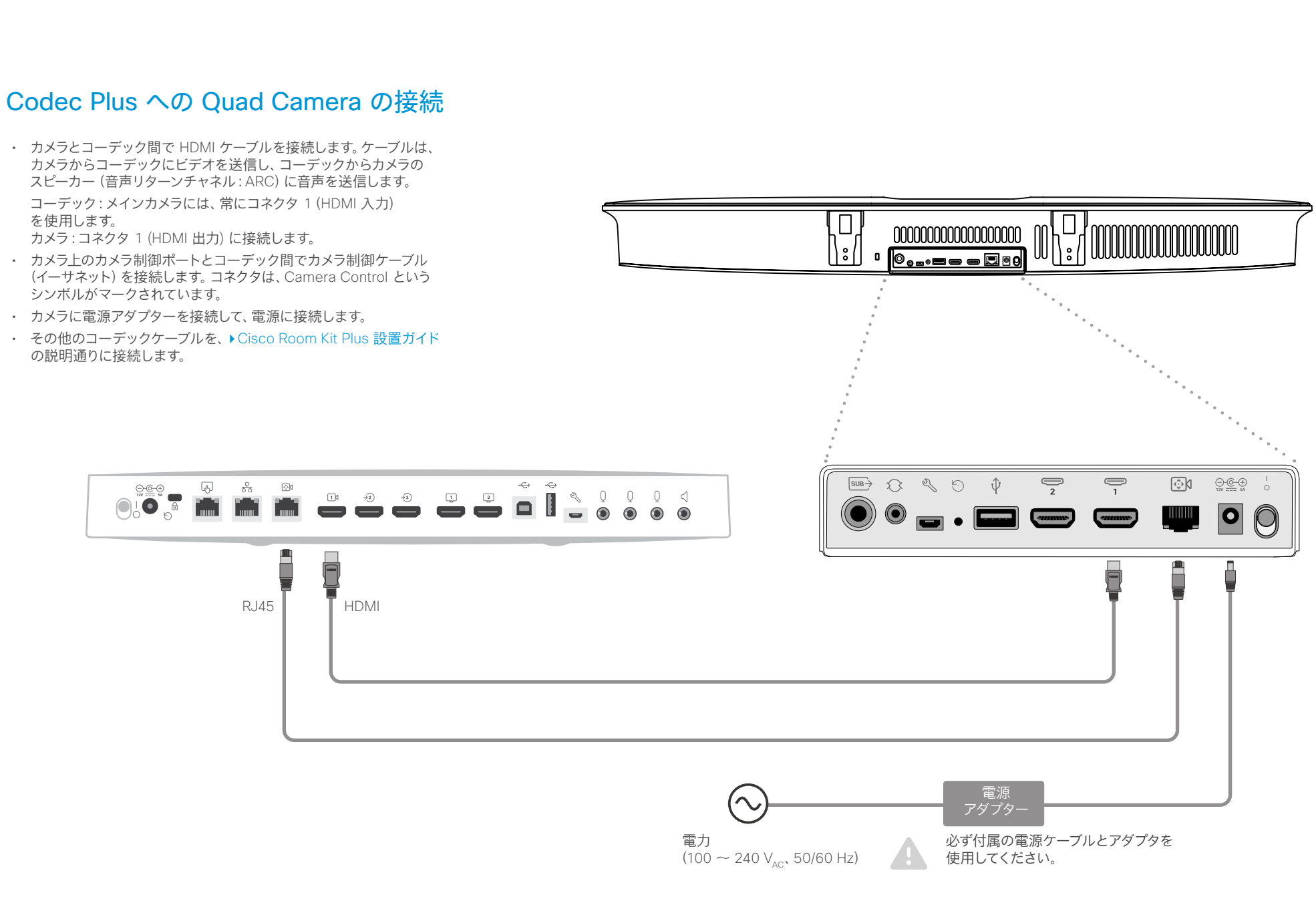

#### <span id="page-16-0"></span>ahaha

Cisco Quad Camera、Precision 60、SpeakerTrack 60、PTZ-12、PTZ 4Kカメラ

目次 さんじめに コーデックへの接続 初期設定へのリセット 付録 SX80 Codec への Quad Camera の接続 • カメラとコーデック間で HDMI ケーブルを接続します。ケーブルは、カメラ からコーデックにビデオを送信します。 コーデック:メインカメラには、常にコネクタ 1(HDMI 入力)を使用します。 カメラ:コネクタ 1 (HDMI 出力) に接続します。 • カメラ上のカメラ制御ポートとコーデック間でカメラ制御ケーブル(イーサネ 000000000000000000  $\vert$ း $\vert$ ット)を接続します。 0......D0  $\blacksquare$ コーデック:コーデックの 2 番目または 3 番目のイーサネット ポートにイー サネットを接続します。 カメラ:コネクタは、Camera Control というシンボルがマークされています。 デバイスをサポートするために複数のポートが必要な場合は、ネットワーク スイッチをコーデックの 2 番目または 3 番目のイーサネット ポートに接続 します。 • コーデックのスピーカー出力と Quad Camera のライン入力をオーディオケ ーブルで接続します。ケーブルは、コーデックからカメラのスピーカーに音声 を送信します。 • カメラに電源アダプターを接続して、電源に接続します。 3.5 mm ユー • その他のコーデック ケーブルの接続については、▶ [Quad Camera](https://www.cisco.com/c/dam/en/us/td/docs/telepresence/endpoint/room-kit/installation-guide/sx80-integrator-package-quad-camera-installation-guide-en-fr-es-pt-it-de.pdf) を使用 ロブロック  $\bigoplus$  $\overrightarrow{SUB}$   $\overrightarrow{S}$   $\overrightarrow{S}$   $\overrightarrow{S}$   $\overrightarrow{U}$  $\overline{\mathcal{P}}$ ि|  $Q Q Q$ した [Cisco TelePresence SX80 Integrator Package](https://www.cisco.com/c/dam/en/us/td/docs/telepresence/endpoint/room-kit/installation-guide/sx80-integrator-package-quad-camera-installation-guide-en-fr-es-pt-it-de.pdf) 設置ガイドの記載に 従います。  $\bullet$  .  $\blacksquare$  $|{\bullet}|$ **SHEETER E**  $\mathbb{C}$ 1919 - 1919 - 1919 - 1919 - 1919 - 1919 - 1919 - 1919 - 1919 - 1919 - 1919 - 1919 - 1919 - 1919 - 1919 - 1<br>AARAH AARAHA ARAHAN AHARAHA AARAHAA AHARAHAA AHARAHAA AHARAHAA AHARAHAA AHARAHAA AHARAHAA AHARAHAA AHARAHAA AH | mmn  $\bullet$  $\odot$ 3.5 mm ミニ III e o  $\overline{\phantom{a}}$ 端子、3 極  $\Omega$  =  $\mathbb{R}$  $\circ$   $\circ$   $\circ$   $\circ$   $\circ$ (ライン出力)  $\overline{\overline{\bm{\Pi}}}$  $RJ45$   $\blacksquare$  HDMI 電源 アダプター 必ず付属の電源ケーブルとアダプタを使 電力  $(100 \sim 240 \text{ V}_{av}$ , 50/60 Hz) 用してください。

<span id="page-17-0"></span>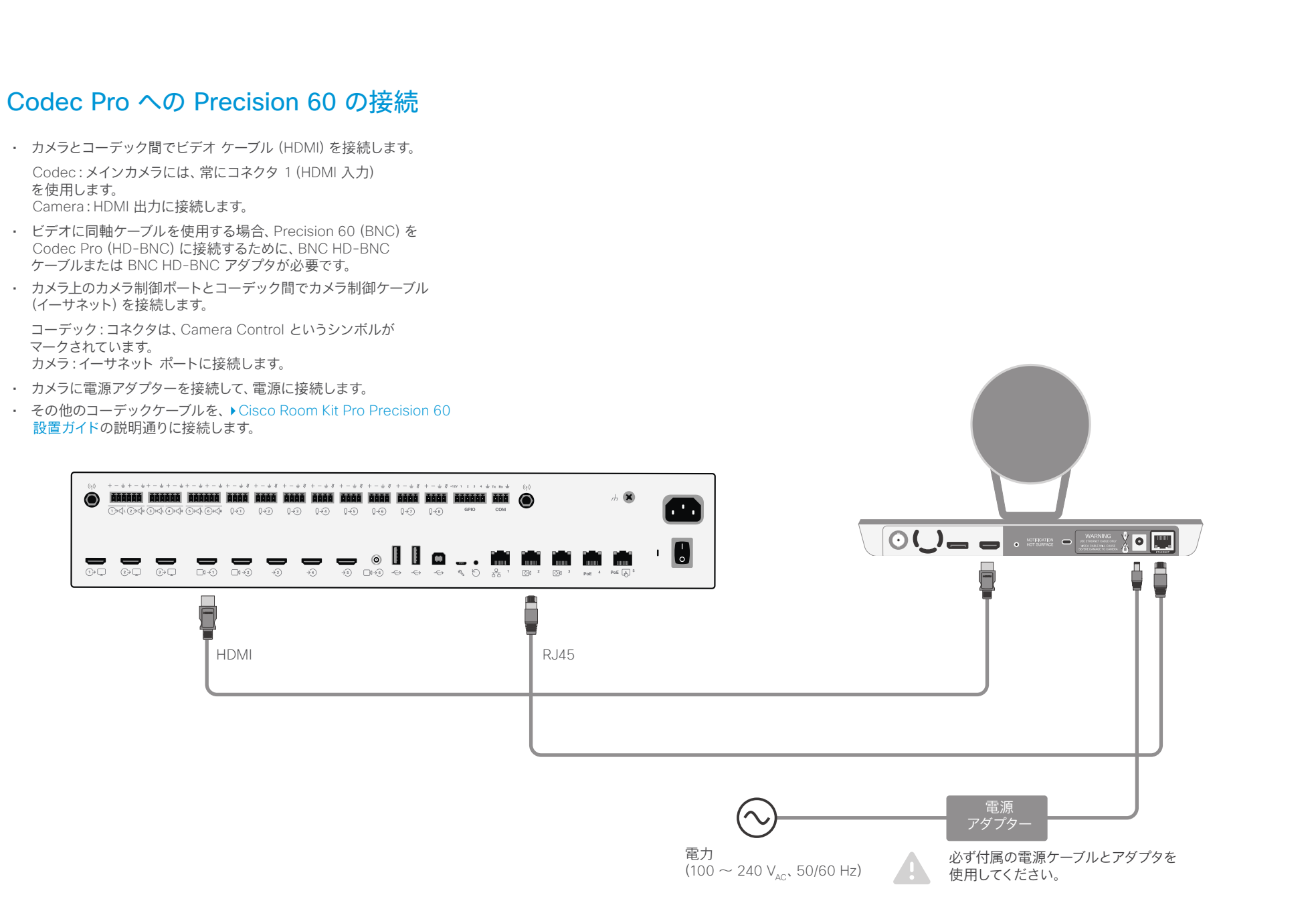

<span id="page-18-0"></span>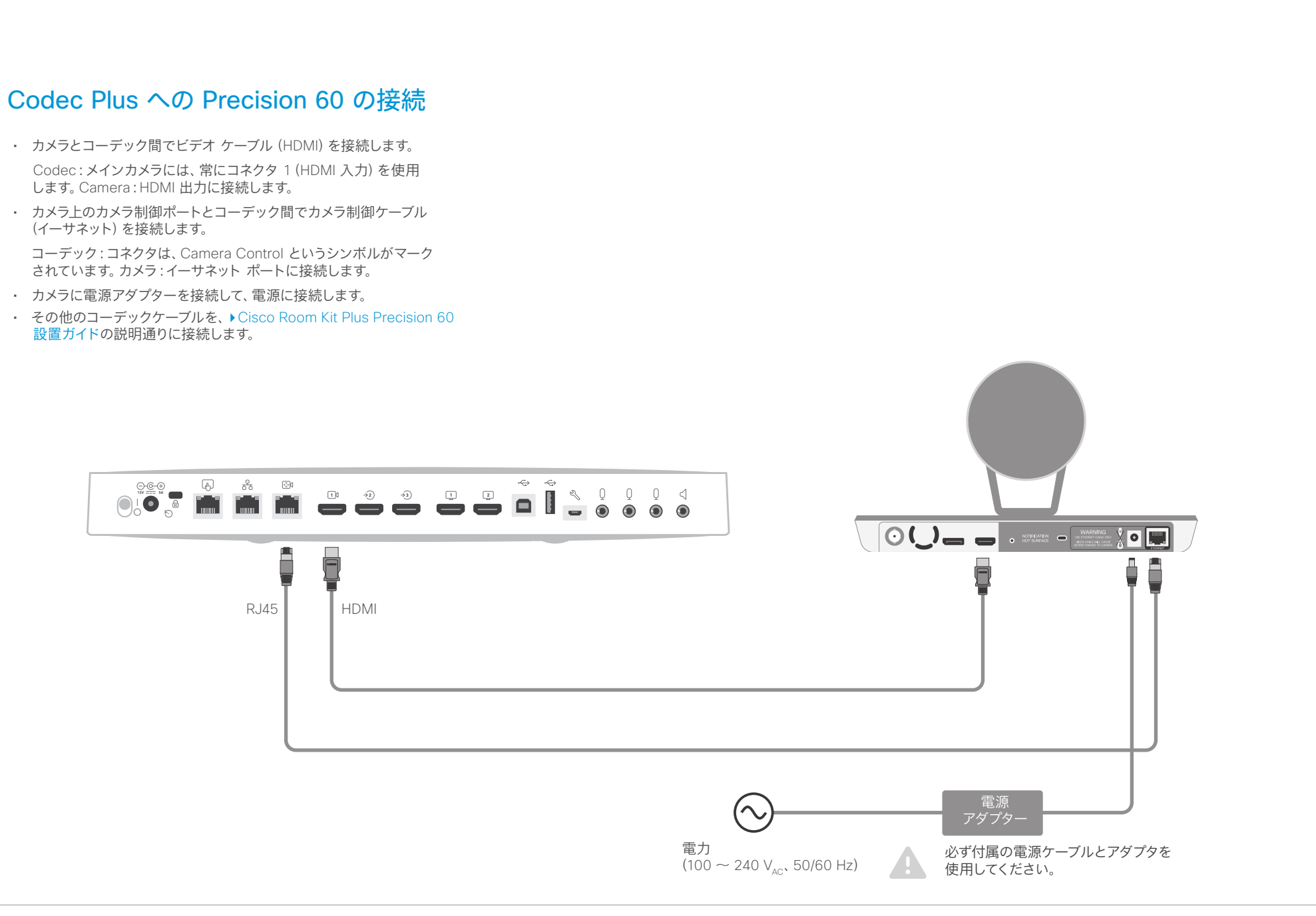

<span id="page-19-0"></span>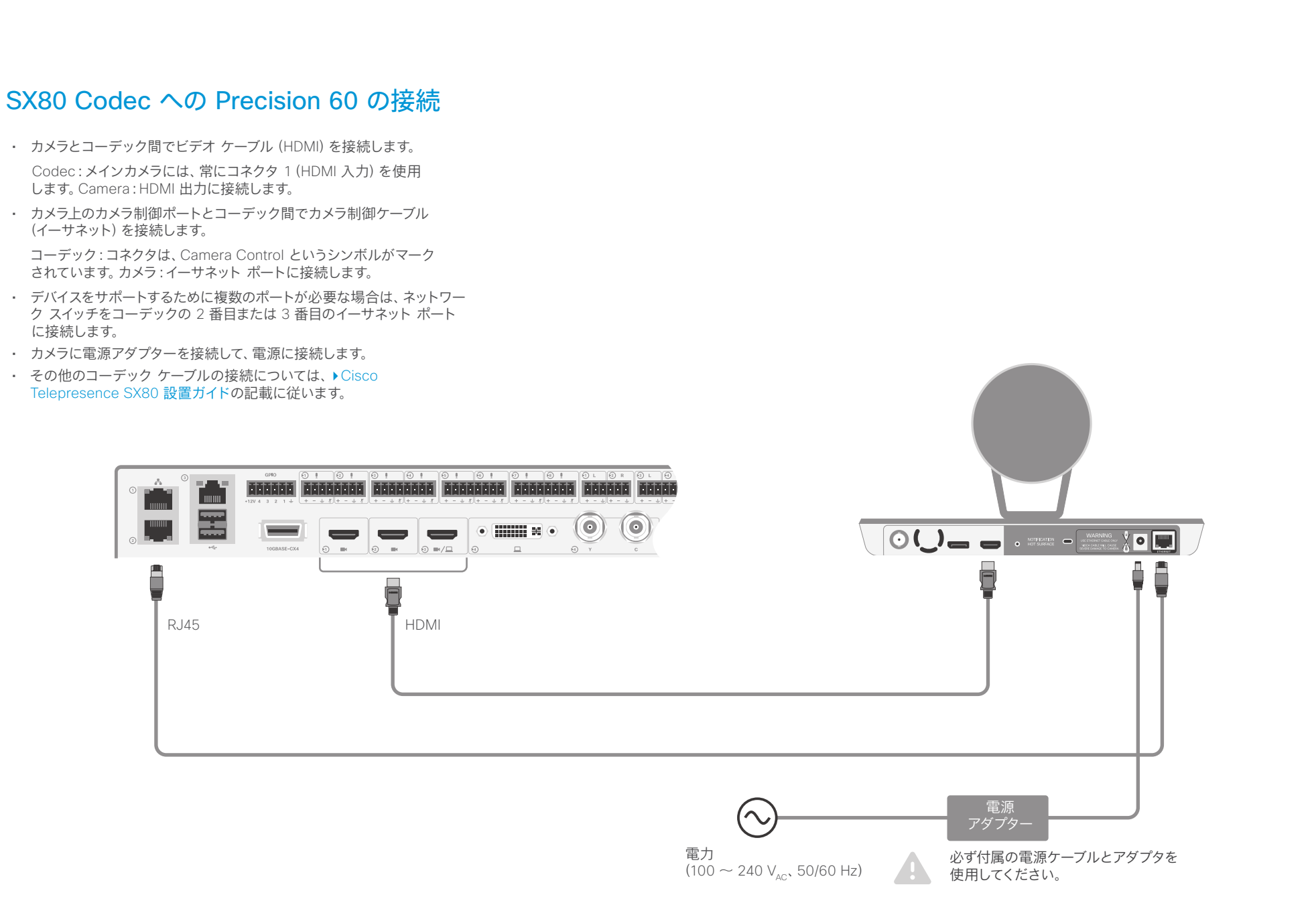

<span id="page-20-0"></span>ahaha

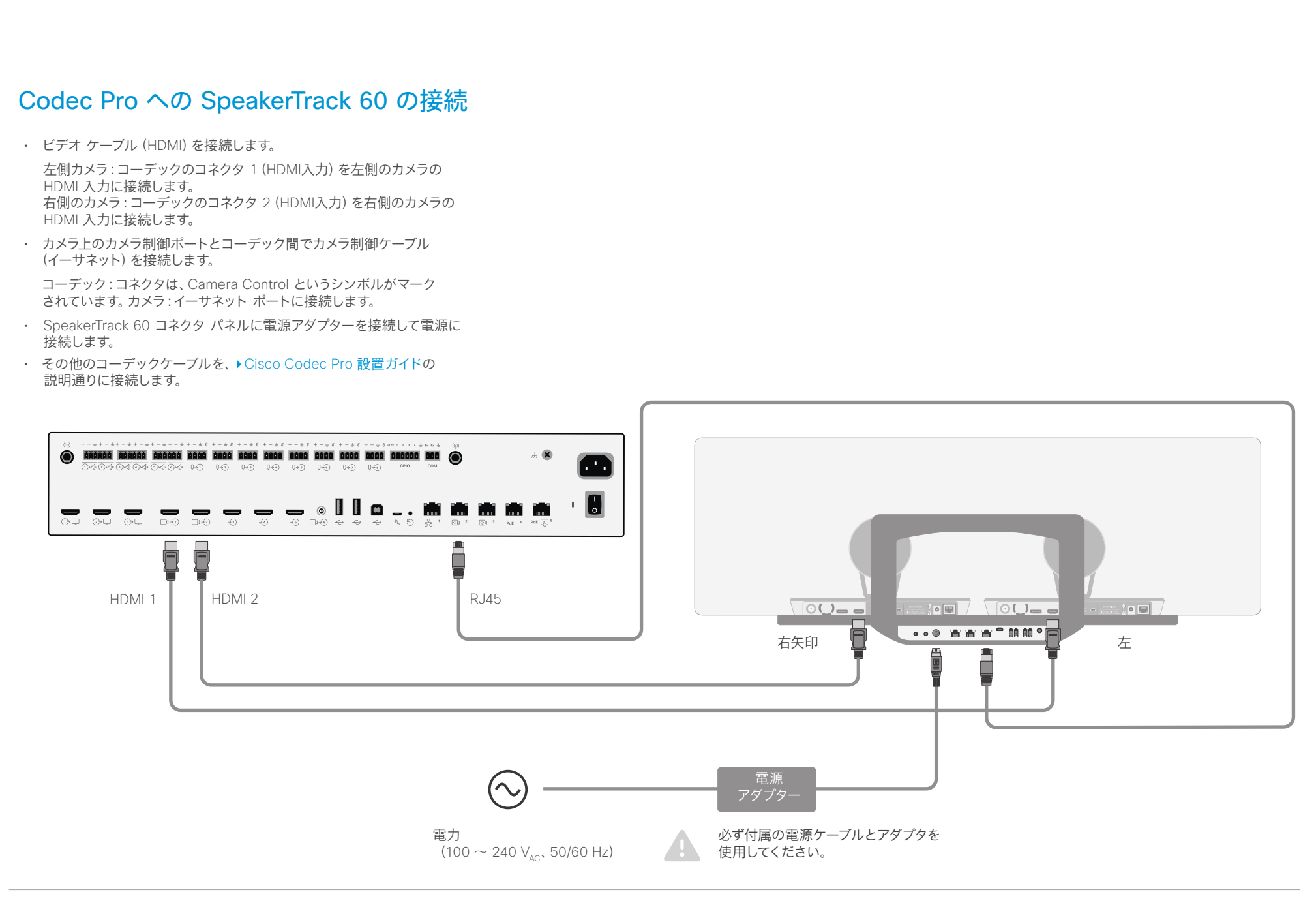

<span id="page-21-0"></span>ahaha

目次 さんじめに コーデックへの接続 初期設定へのリセット 付録 Codec Plus への SpeakerTrack 60 の接続 • ビデオ ケーブル(HDMI)を接続します。 左側カメラ:コーデックのコネクタ 1(HDMI入力)を左側のカメラの HDMI 入力に接続します。 右側のカメラ:コーデックのコネクタ 2(HDMI入力)を右側のカメラの HDMI 入力に接続します。 • カメラ上のカメラ制御ポートとコーデック間でカメラ制御ケーブル (イーサネット)を接続します。 コーデック:コネクタは、Camera Control というシンボルがマーク されています。カメラ:イーサネット ポートに接続します。 • SpeakerTrack 60 コネクタ パネルに電源アダプターを接続して 電源に接続します。 • その他のコーデックケーブルの接続については、▶ Cisco Telepresence [SpeakerTrack 60](https://www.cisco.com/c/dam/en/us/td/docs/telepresence/endpoint/camera/precisionhd/installation_guide/speakertrack-60-installation-guide.pdf) 設置ガイドの記載に従います。  $O@$  $\sqrt{4}$  $\frac{9}{50}$ িয়  $\widehat{+3)}$  $0<$  $\Box$  $\widehat{+2}$  $\boxed{1}$  $\boxed{2}$ 0  $\circ$ OLO  $\overline{\bm{\mathsf{D}}}$ Ë Ħ RJ45  $\parallel$   $\parallel$   $\parallel$  HDMI 1  $\geq$  HDMI 2  $\boxed{\circ \mathbf{C} = \mathbf{C}}$  $\blacksquare$   $\blacksquare$   $\blacksquare$   $\blacksquare$   $\blacksquare$   $\blacksquare$  $\mathbf{I} \circ \blacksquare$ 右矢印 左 電源 アダプター 必ず付属の電源ケーブルとアダプタを 電力  $(100 \sim 240 \text{ V}_{\text{AC}}$ , 50/60 Hz) 使用してください。

<span id="page-22-0"></span>altalia.

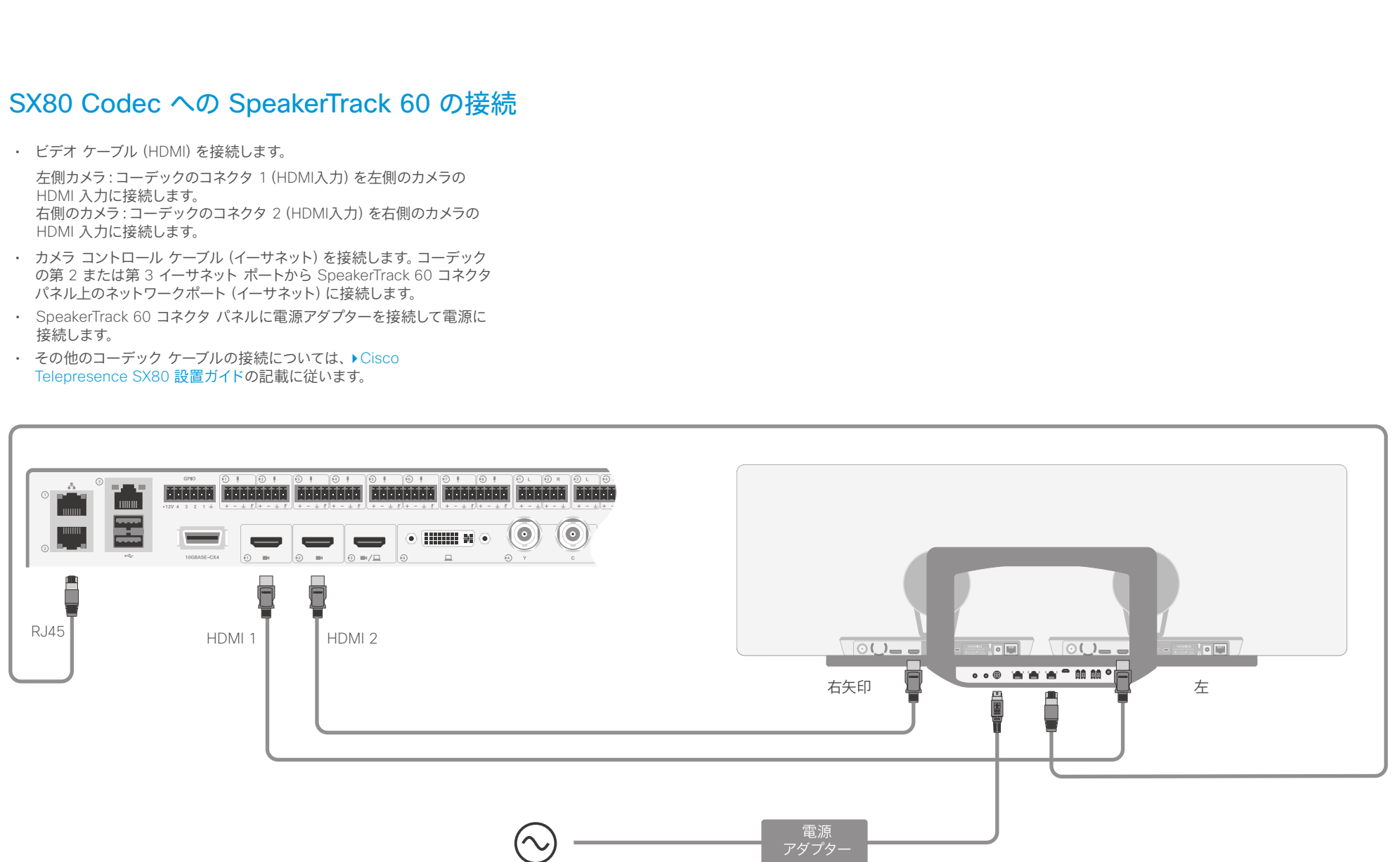

必ず付属の電源ケーブルとアダプタを 使用してください。

電力

 $(100 \sim 240 \text{ V}_{AC}, 50/60 \text{ Hz})$ 

<span id="page-23-0"></span>ahaha

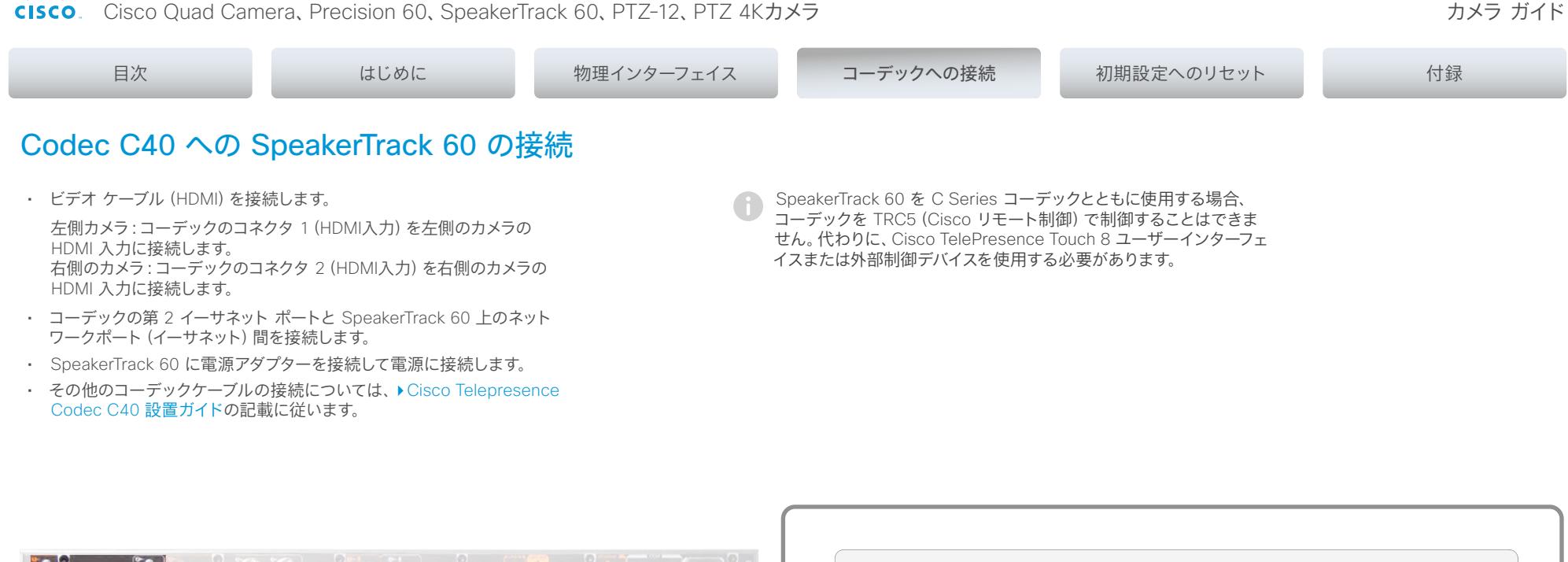

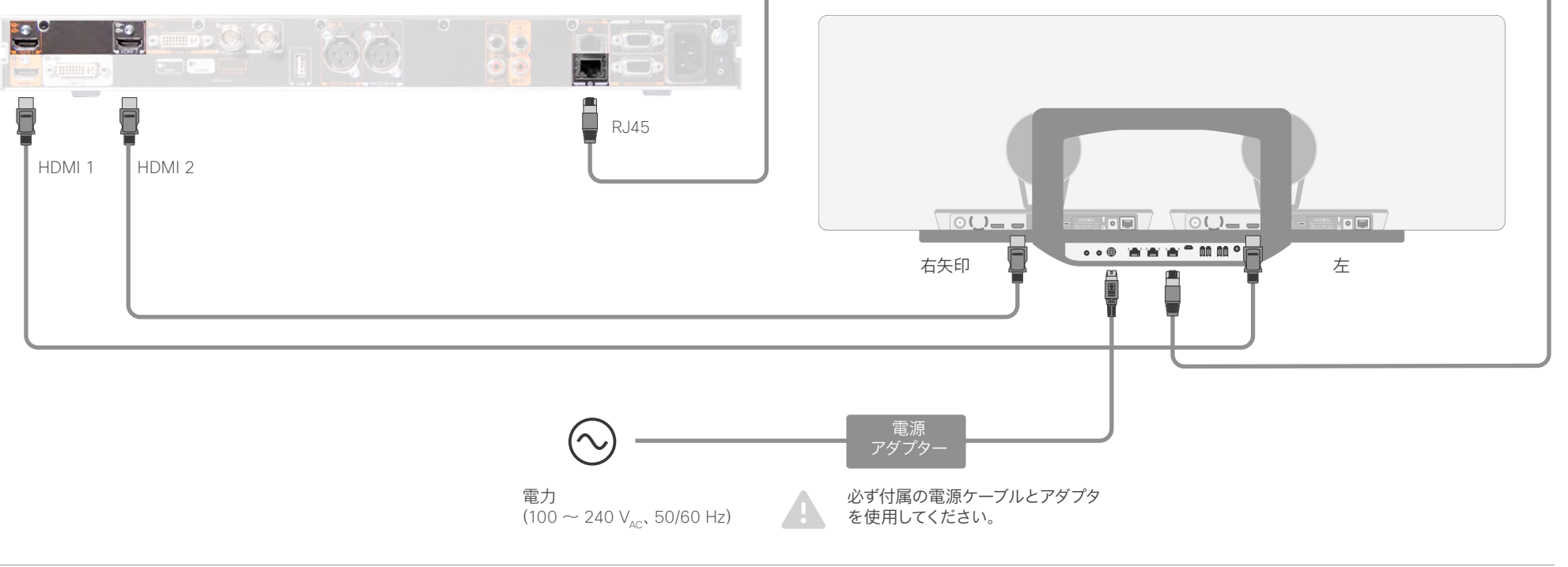

<span id="page-24-0"></span>almha

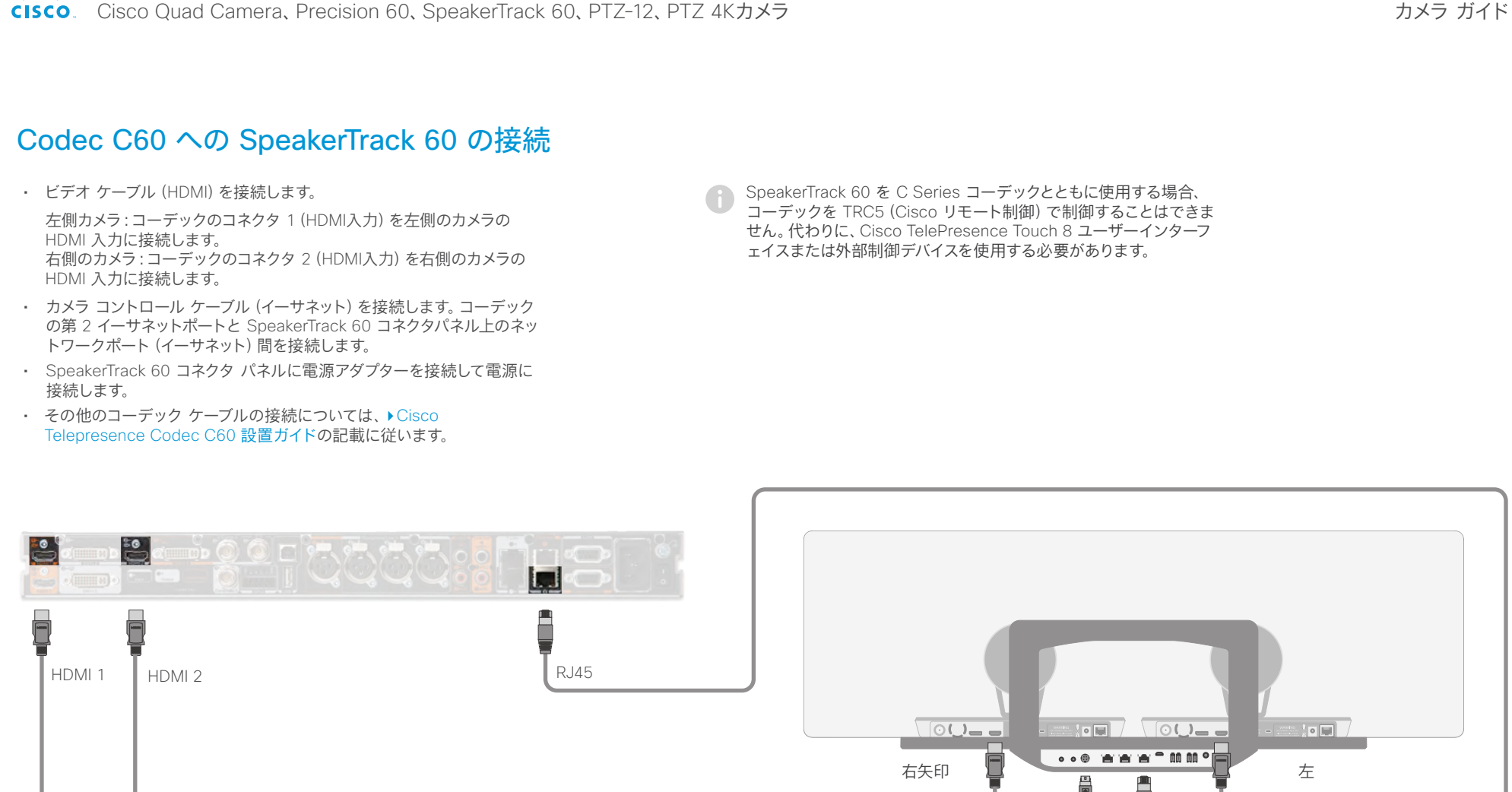

必ず付属の電源ケーブルとアダプタ

を使用してください。

電源 アダプター

電力

 $(100 \sim 240 \text{ V}_{\text{AC}}$ , 50/60 Hz)

<span id="page-25-0"></span>ahaha

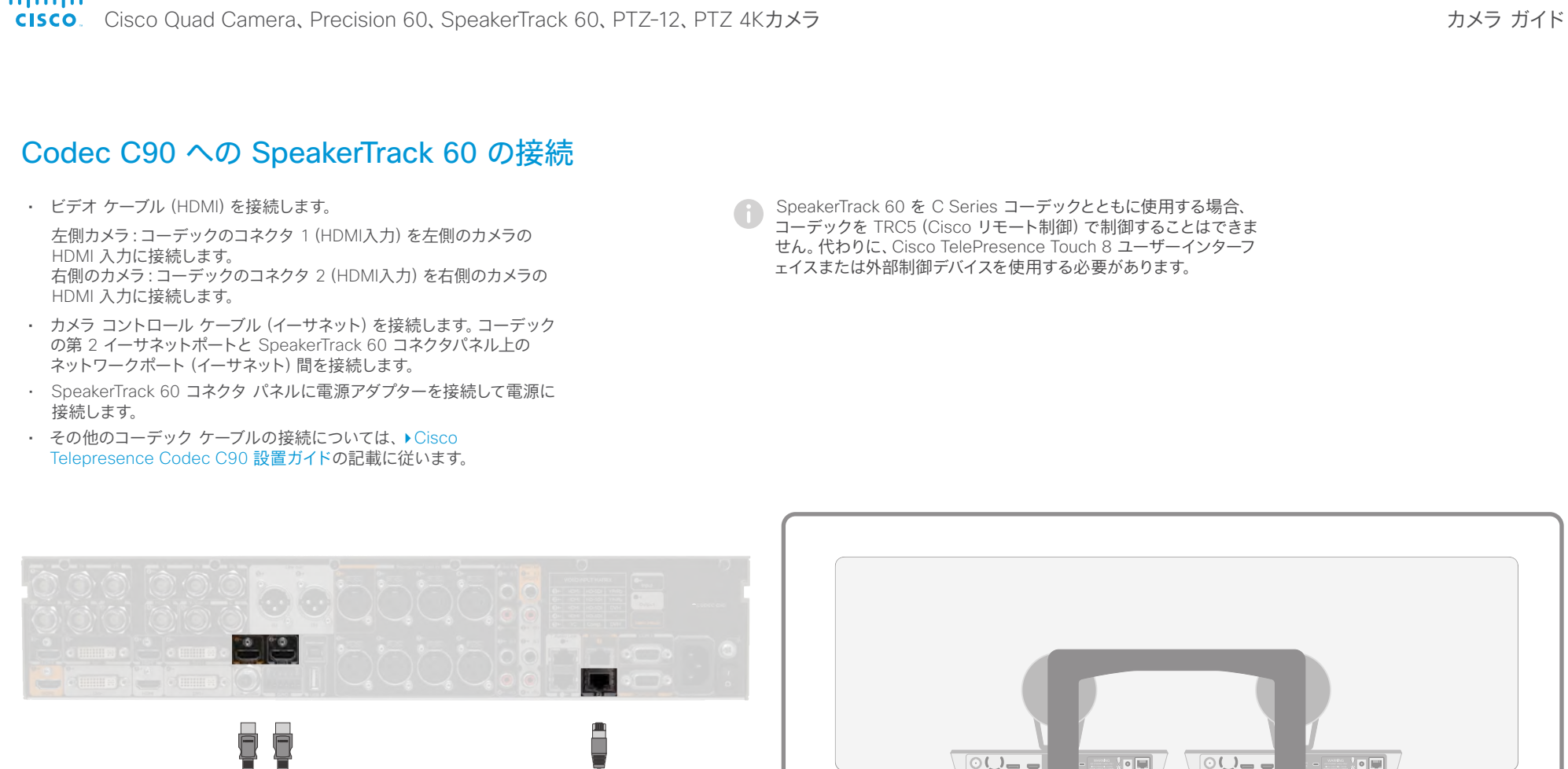

必ず付属の電源ケーブルと アダプタを使用してください。

右矢印 左

□

電源 アダプター

HDMI 1

電力

 $HDMI 2$  RJ45

 $(100 \sim 240 \text{ V}_{\text{AC}}$ , 50/60 Hz)

 $\mathbb{R}$   $\mathbb{R}$ 

<span id="page-26-0"></span>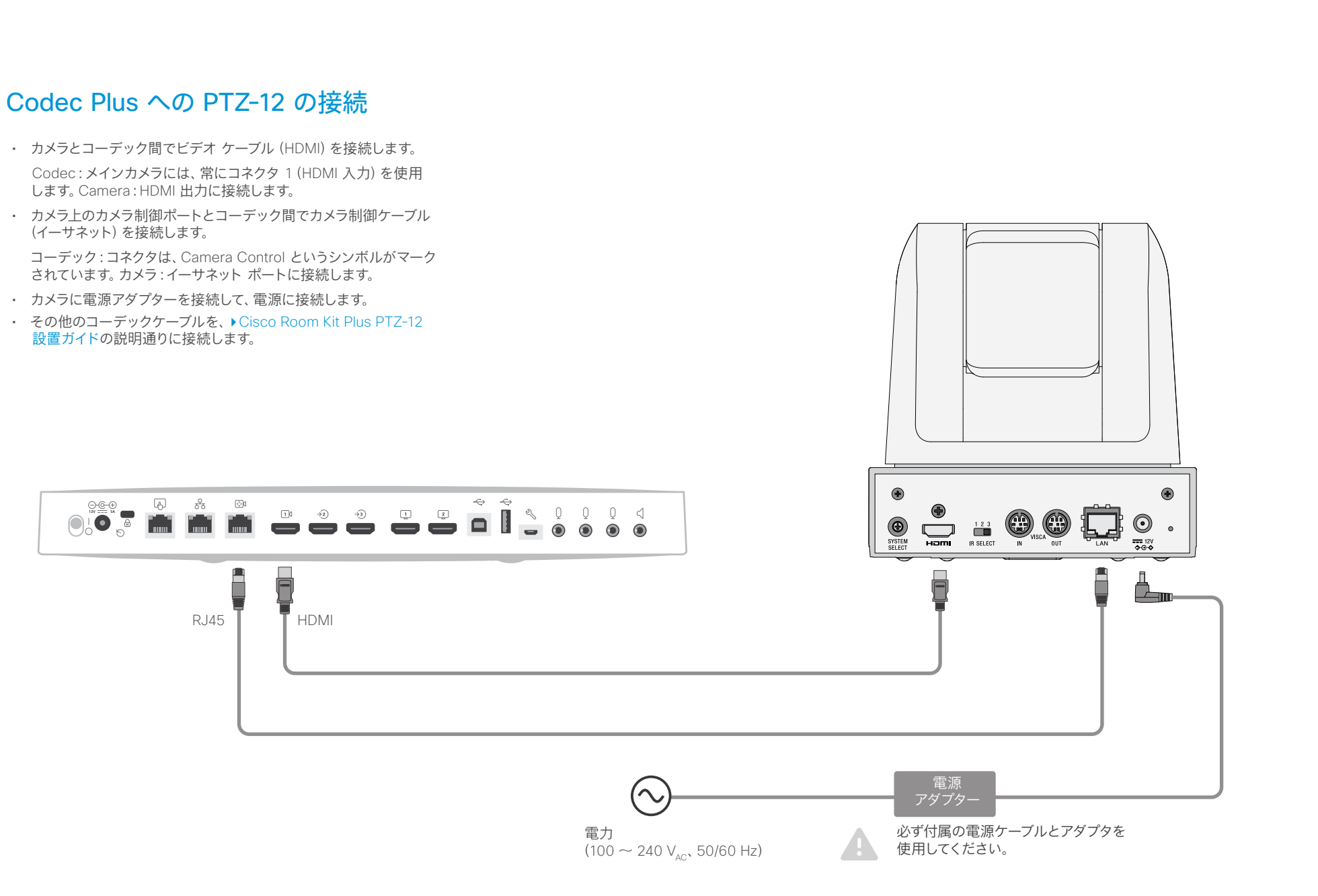

<span id="page-27-0"></span>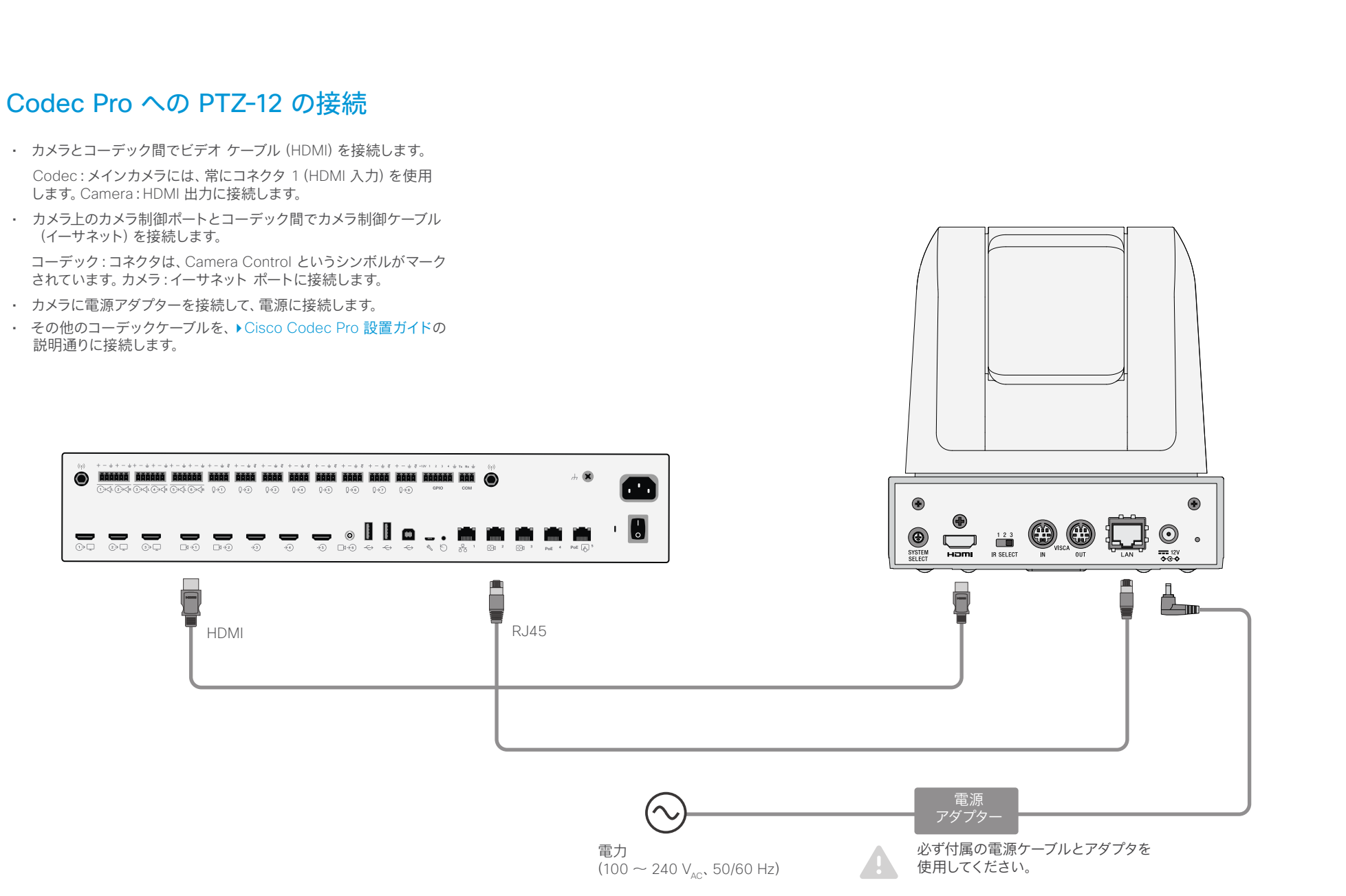

<span id="page-28-0"></span>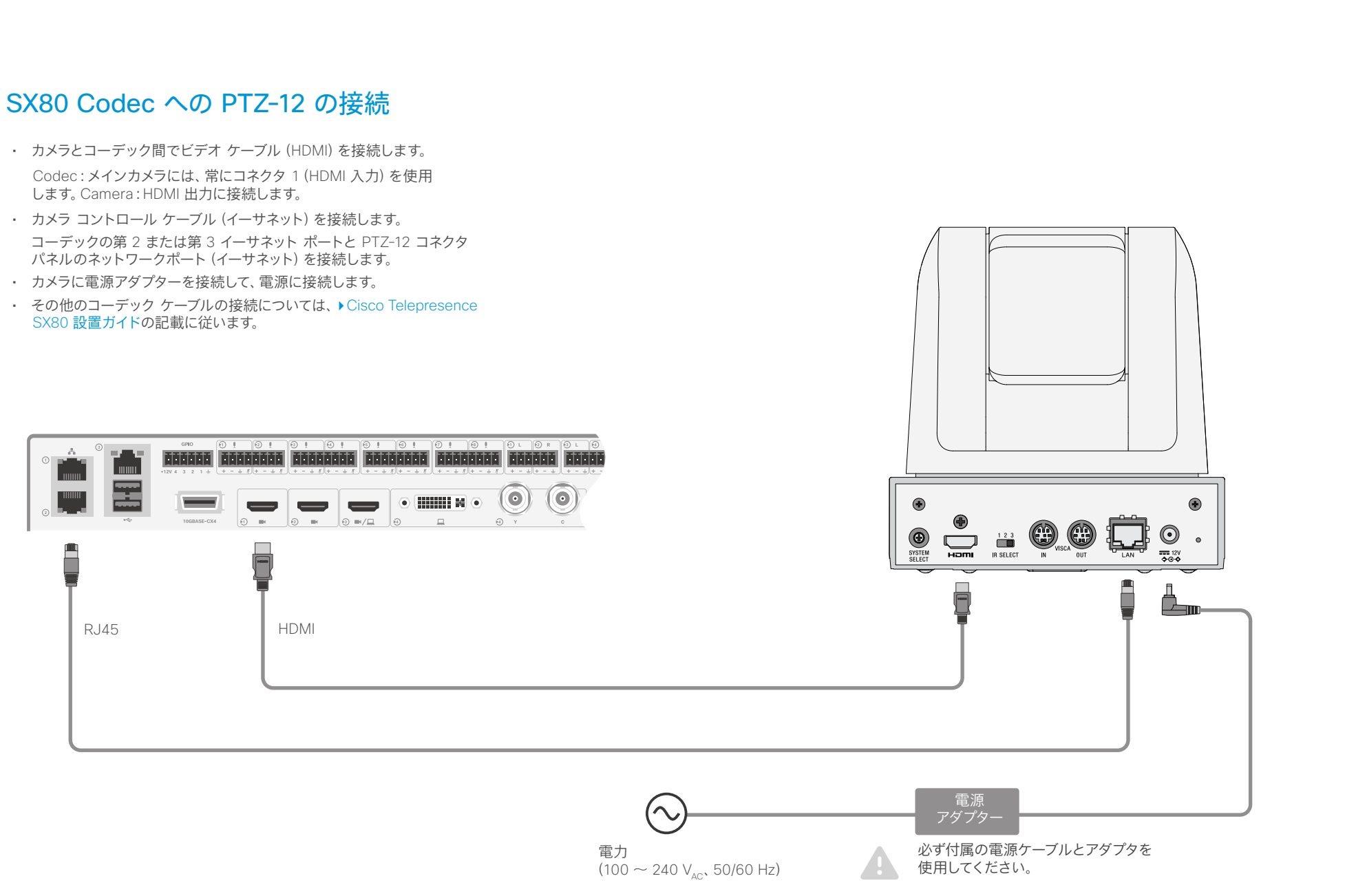

<span id="page-29-0"></span>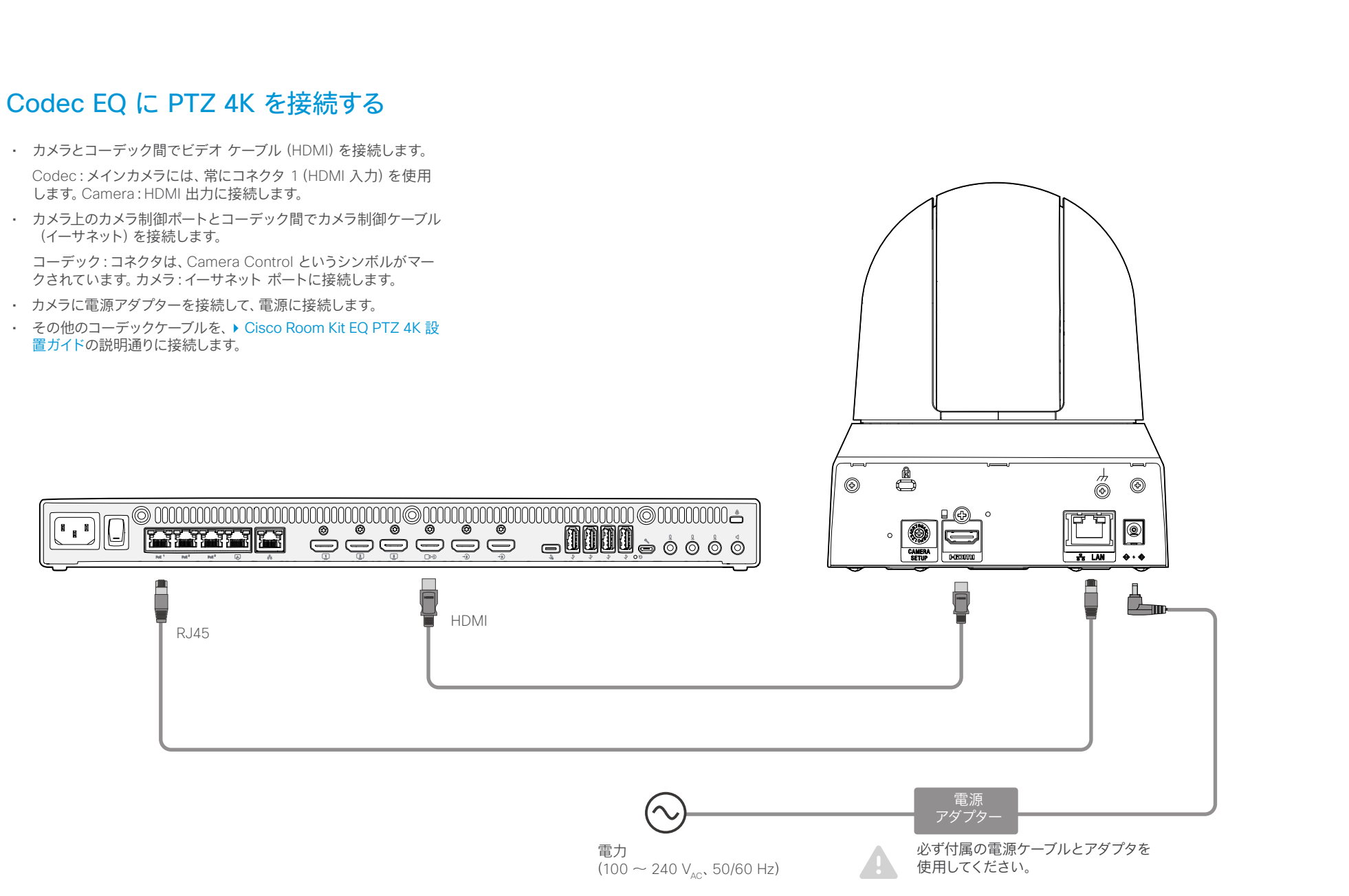

<span id="page-30-0"></span>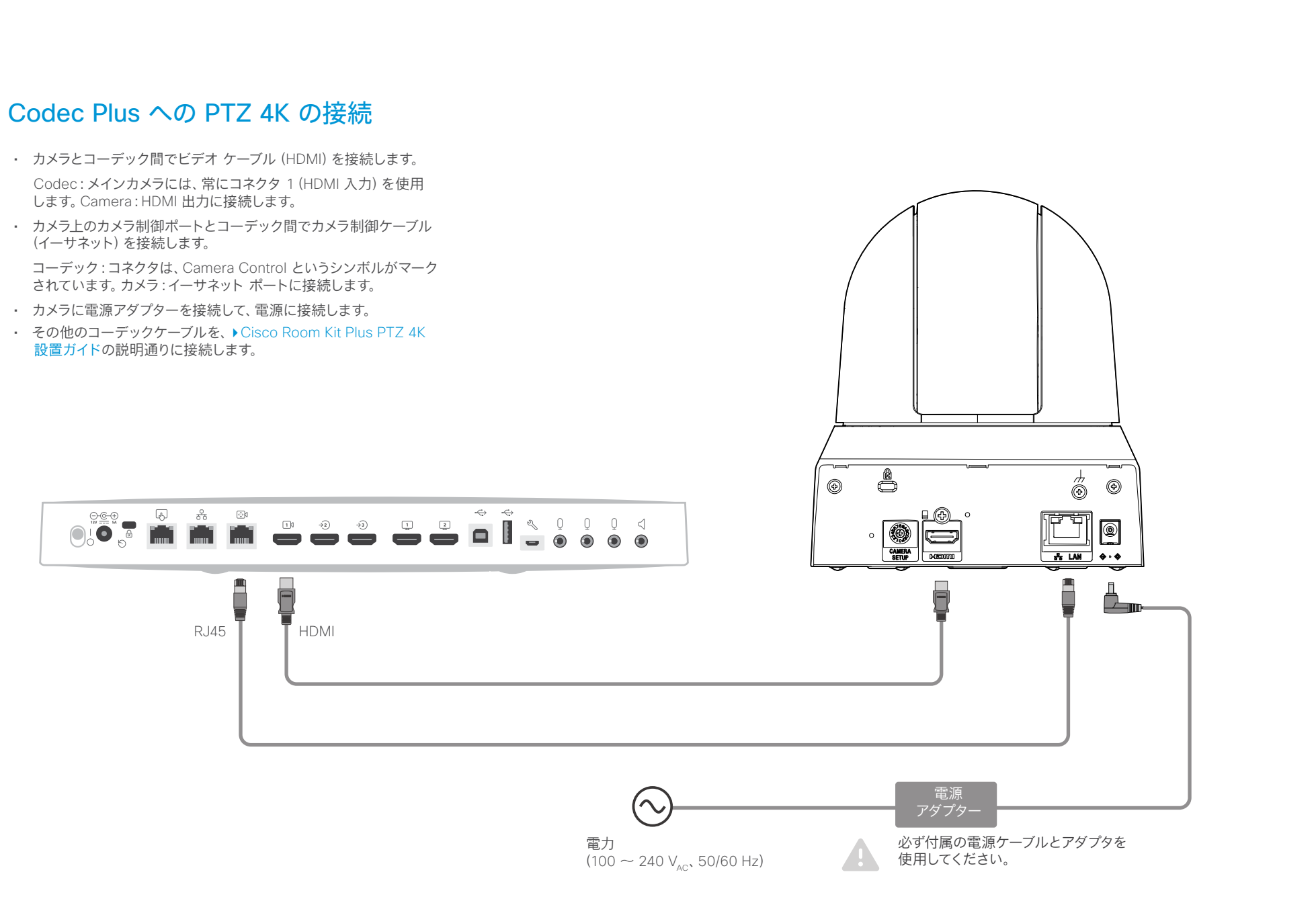

<span id="page-31-0"></span>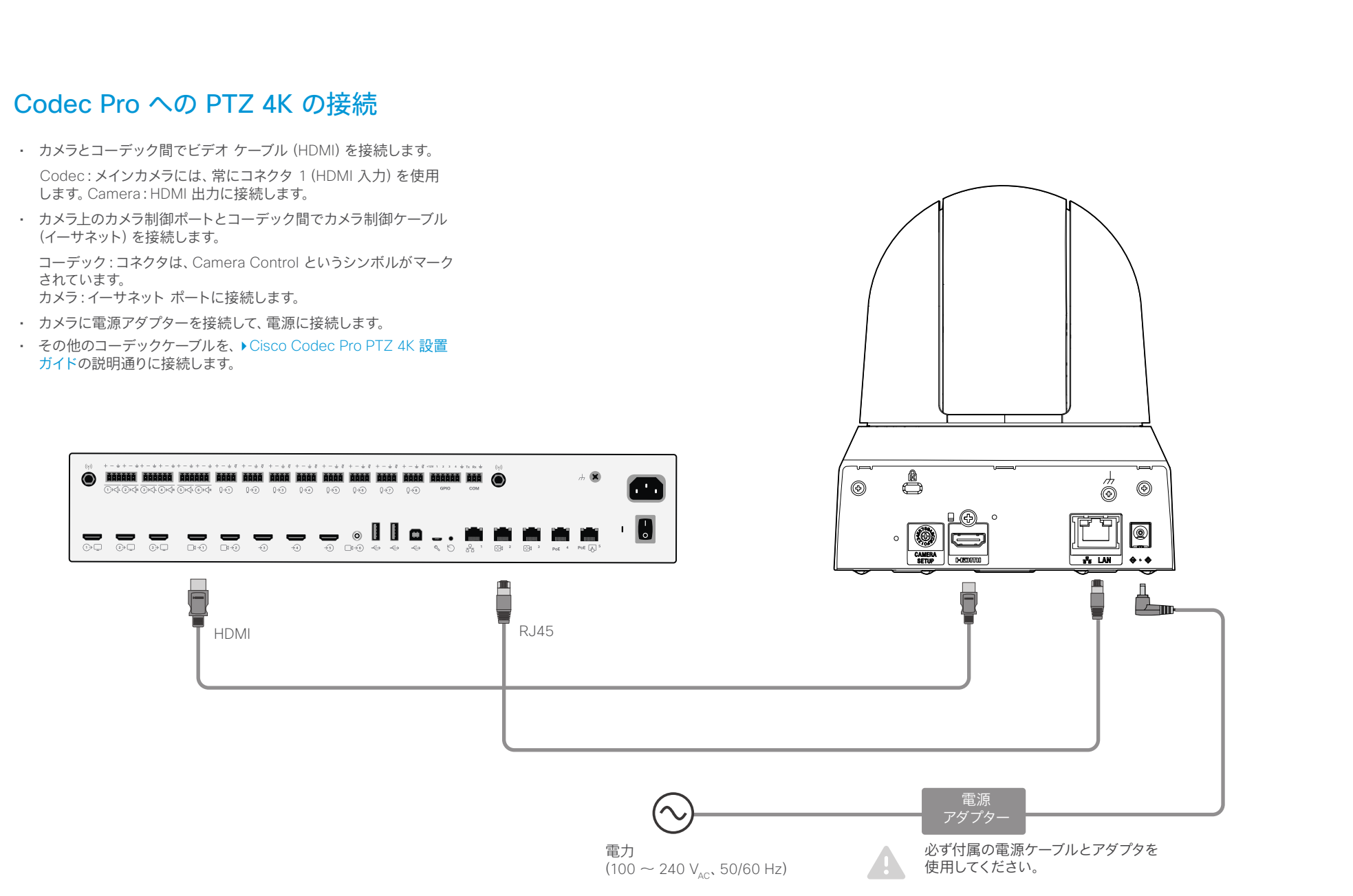

<span id="page-32-0"></span>ahaha Cisco Quad Camera、Precision 60、SpeakerTrack 60、PTZ-12、PTZ 4Kカメラ

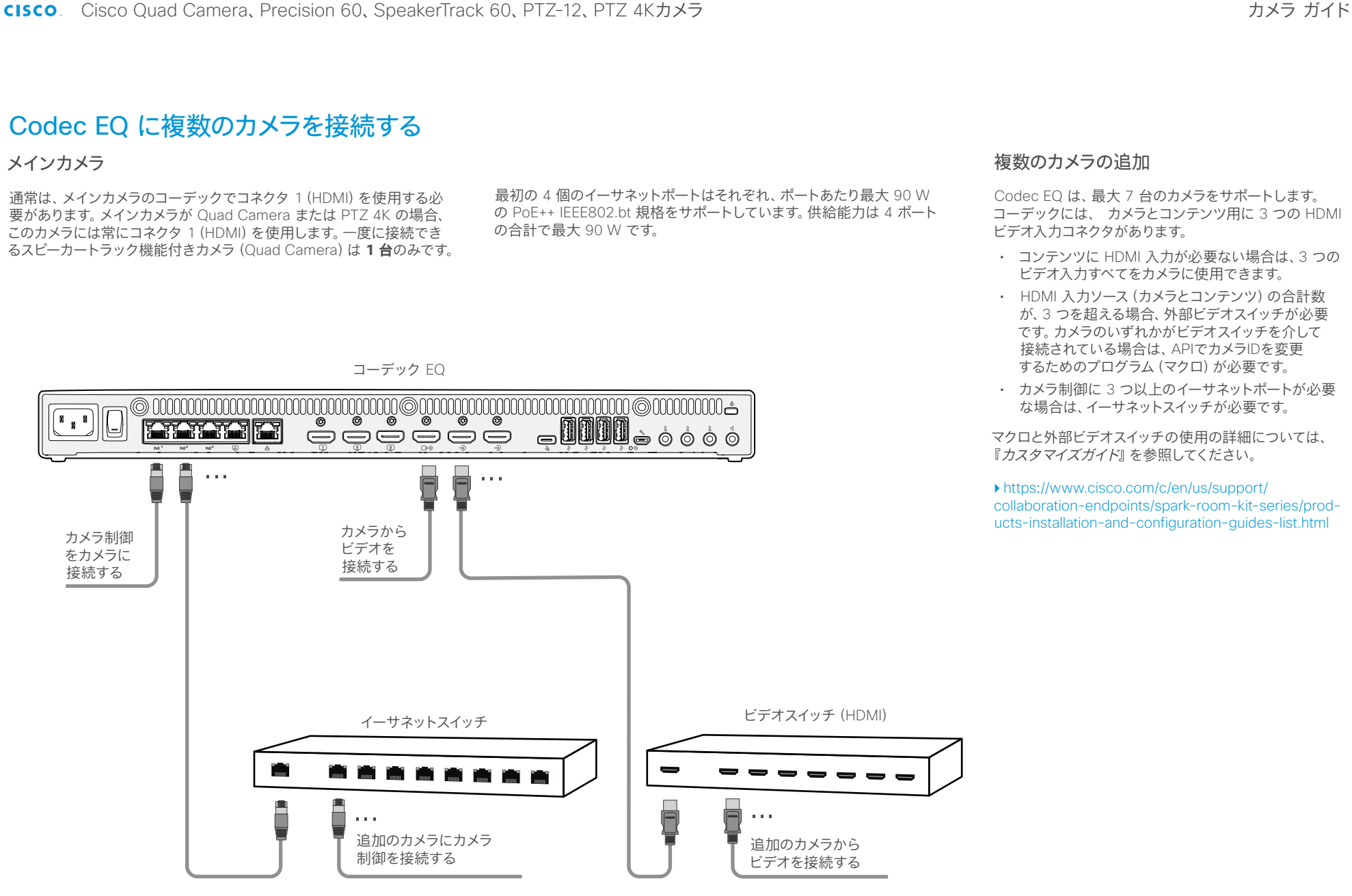

<span id="page-33-0"></span>ahaha Cisco Quad Camera、Precision 60、SpeakerTrack 60、PTZ-12、PTZ 4Kカメラ **CISCO** 

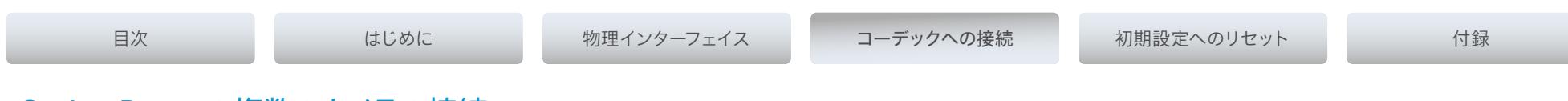

## Codec Pro への複数のカメラの接続

#### メインカメラ

通常は、メインカメラのコーデックでコネクタ 1(HDMI)を使用する 必要があります。メインカメラが Quad Camera または PTZ-12 の場 合は、このカメラのコーデックでは常にコネクタ 1(HDMI)を使用しま す。Precision 60 Camera の 3G SDI をメインカメラとして使用してい る場合は、コネクタ 6 がメインカメラ用となります。一度に接続できる スピーカートラック機能付きカメラは **1 台**のみです。スピーカートラック 機能を備えたカメラは、Quad Camera と SpeakerTrack 60 です。

#### HD-BNC コネクタの使用

ビデオ信号用の同軸ケーブル(3G SDI)を使用して、Precision 60 Camera をコーデックに接続できます。カメラには BNC コネクタがあ り、コーデックには HD-BNC コネクタがあるため、BNC HD-BNC ケー ブルまたは BNC HD-BNC アダプタが必要です。カメラ制御については、 カメラ制御ポート間でカメラ制御ケーブル(イーサネット)を接続しま す。3G-SDI を使用して Precision 60 カメラを接続する場合、コーデ ックはカメラから EDID を受信しません。カメラのシリアル番号を構成 のカメラ設定に追加する必要があります。

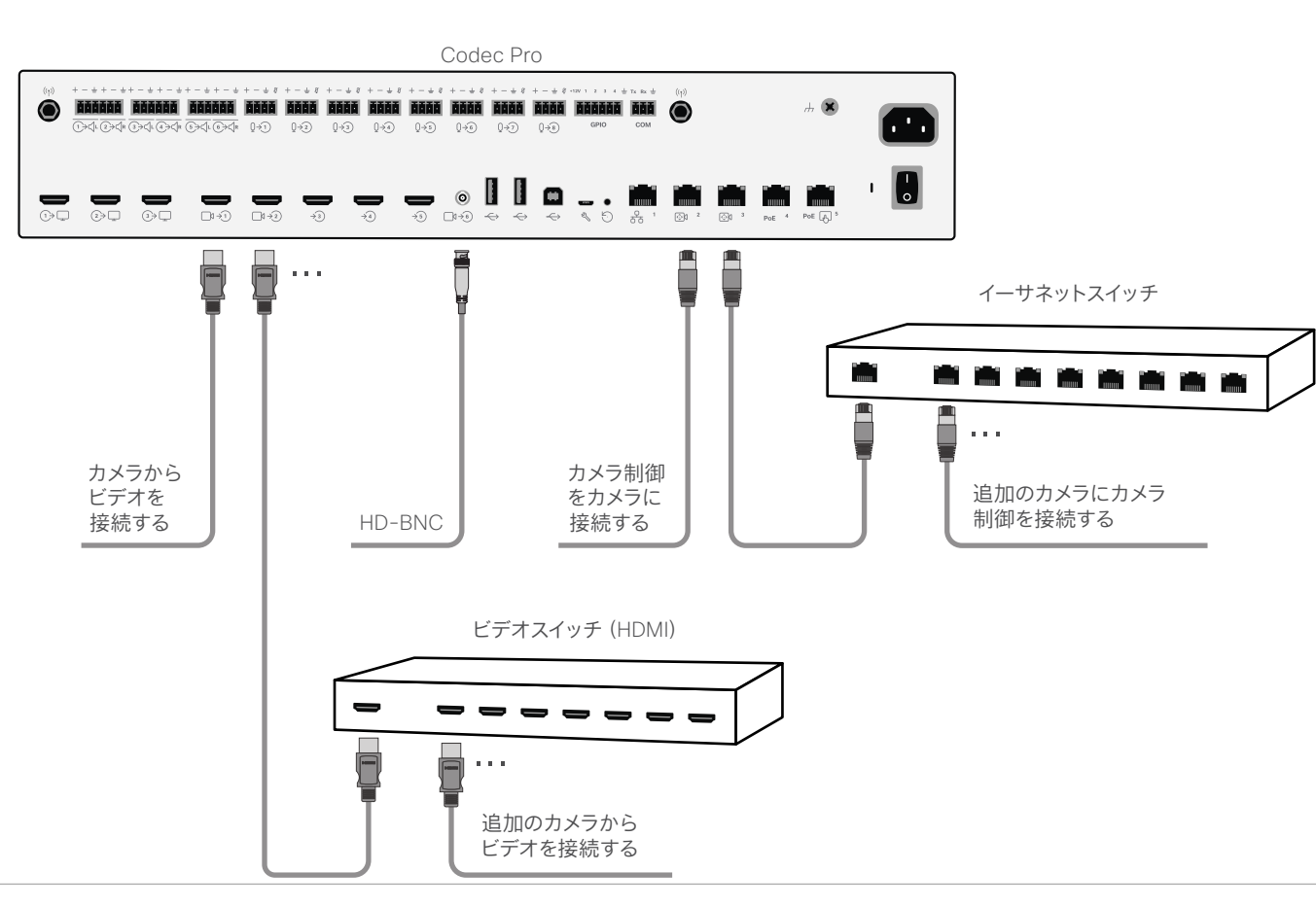

#### 複数のカメラの追加

Codec Pro は最大 7 台のカメラをサポートします。 コーデックには、カメラとコンテンツ用の 6 つの ビデオ入力コネクタがあります。

• カメラが 6 台ありコンテンツがない場合は、6 つの ビデオ入力すべてをカメラに使用できます。

カメラ ガイド

- 入力ソース (カメラとコンテンツ) の合計数が 6 つを 超える場合は、外部ビデオスイッチが必要です。カメ ラのいずれかがビデオスイッチを介して接続されてい る場合は、APIでカメラIDを変更するためのプログラ ム(マクロ)が必要です。
- カメラ制御に 3 つ以上のイーサネットポートが必要 な場合は、イーサネットスイッチが必要です。
- CE9.7 以降は、複数台の PTZ-12 カメラがサポート されています。

マクロと外部ビデオスイッチの使用の詳細については、 『カスタマイズガイド』を参照してください。

https:[//www.cisco.com/c/en/us/support/](https://www.cisco.com/c/en/us/support/collaboration-endpoints/spark-room-kit-series/products-installation-and-configuration-guides-list.html) [collaboration-endpoints/spark-room-kit-series/prod](https://www.cisco.com/c/en/us/support/collaboration-endpoints/spark-room-kit-series/products-installation-and-configuration-guides-list.html)[ucts-installation-and-configuration-guides-list.html](https://www.cisco.com/c/en/us/support/collaboration-endpoints/spark-room-kit-series/products-installation-and-configuration-guides-list.html)

<span id="page-34-0"></span>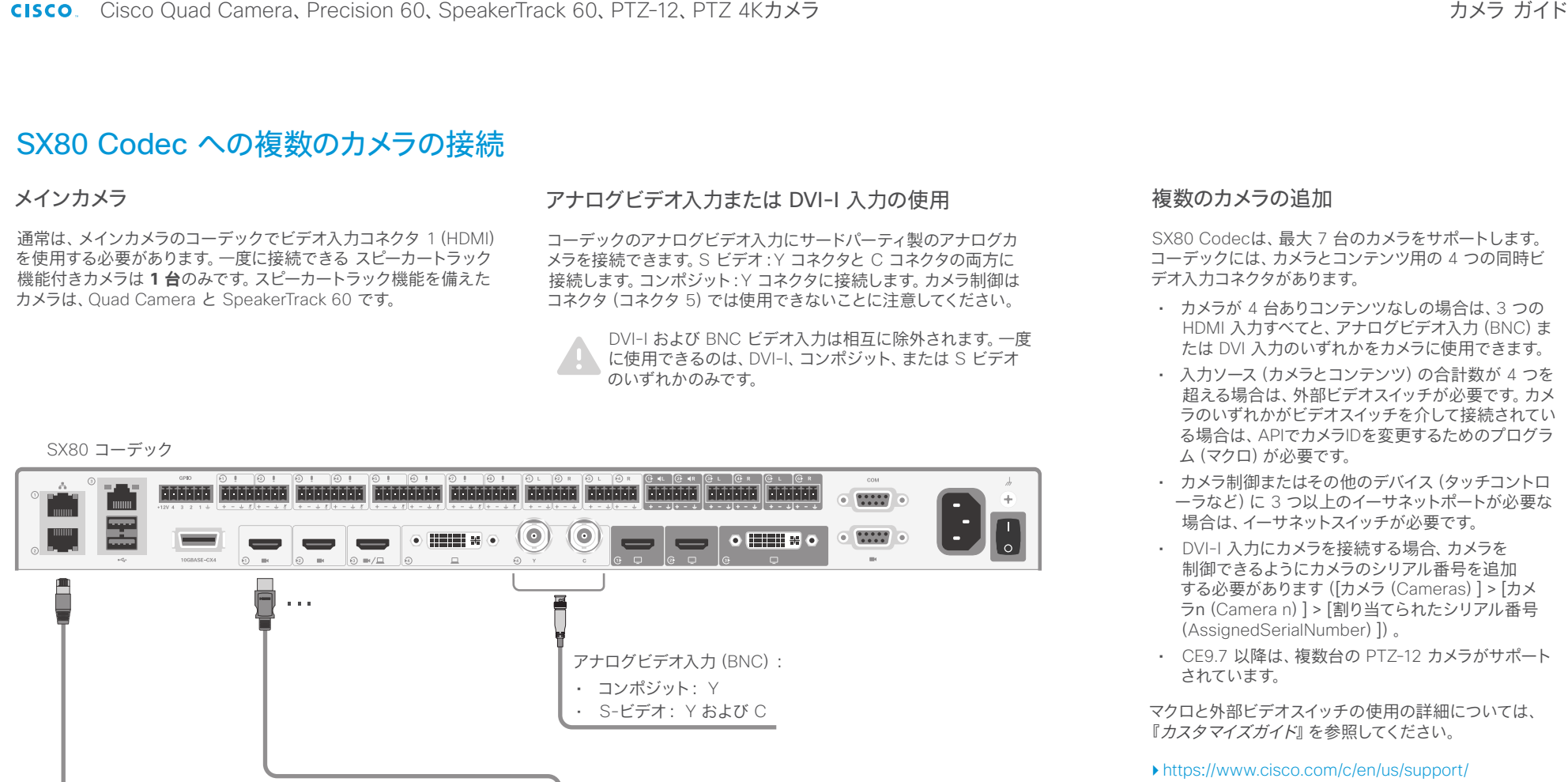

[collaboration-endpoints/spark-room-kit-series/prod](https://www.cisco.com/c/en/us/support/collaboration-endpoints/spark-room-kit-series/products-installation-and-configuration-guides-list.html)[ucts-installation-and-configuration-guides-list.html](https://www.cisco.com/c/en/us/support/collaboration-endpoints/spark-room-kit-series/products-installation-and-configuration-guides-list.html)

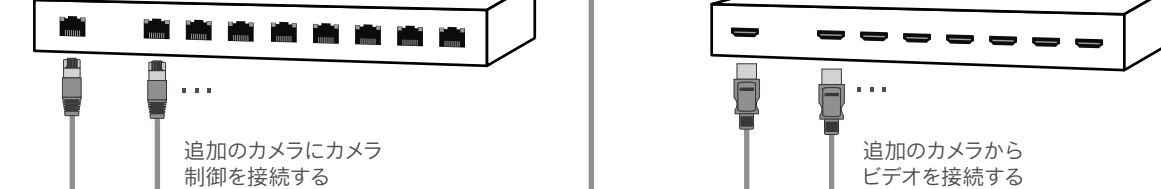

#### D15296.18 Cisco Quad Camera, Precision 60, SpeakerTrack 60, PTZ-12, PTZ 4K カメラ 2023 年 7 月 Copyright © 2023 Cisco Systems, Inc. All rights reserved.

イーサネットスイッチ

ビデオスイッチ(HDMI)

<span id="page-35-0"></span>almha Cisco Quad Camera、Precision 60、SpeakerTrack 60、PTZ-12、PTZ 4Kカメラ

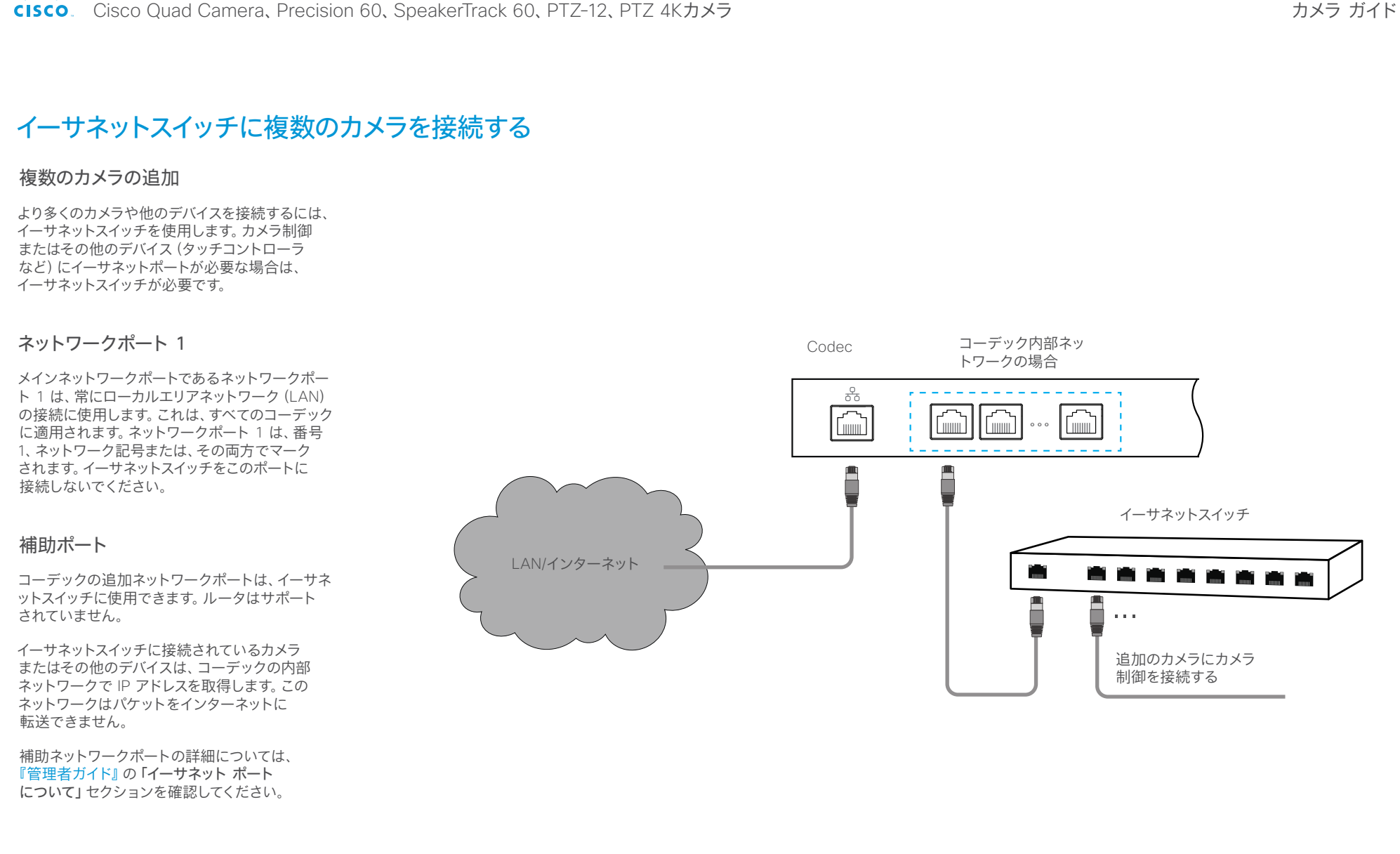

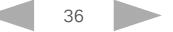

<span id="page-36-0"></span>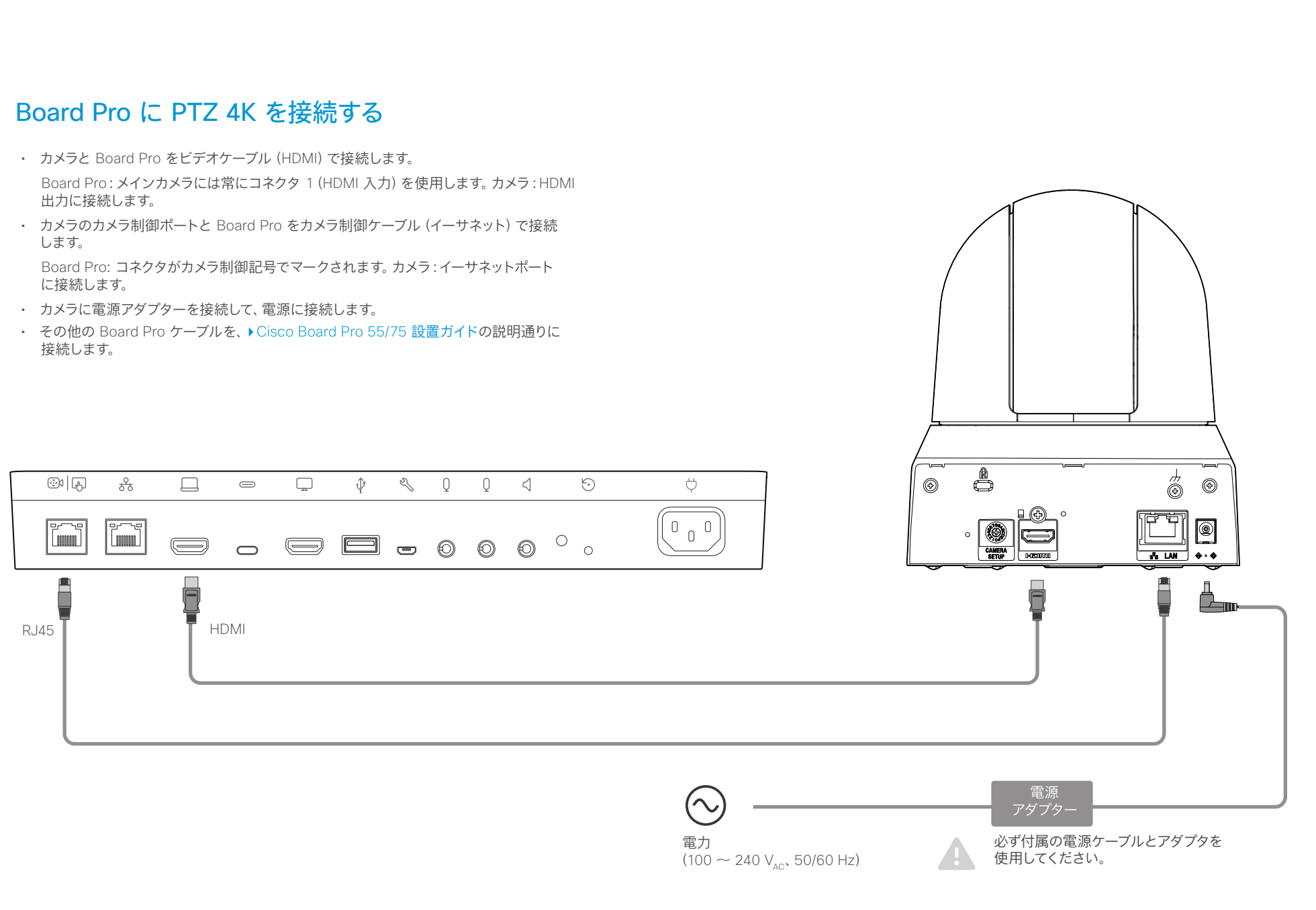

### <span id="page-37-0"></span>altalia.

Cisco Quad Camera、Precision 60、SpeakerTrack 60、PTZ-12、PTZ 4Kカメラ

![](_page_37_Picture_62.jpeg)

第 4 章

初期設定へのリセット

D15296.18 Cisco Quad Camera, Precision 60, SpeakerTrack 60, PTZ-12, PTZ 4K カメラ 2023 年 7 月 Copyright © 2023 Cisco Systems, Inc. All rights reserved.

![](_page_37_Picture_6.jpeg)

<span id="page-38-0"></span>ahaha

目次 さんじめに はんじゅん 物理インターフェイス コーデックへの接続 初期設定へのリセット 付録 Quad Camera 初期設定へのリセットは、システム管理者が行うか、シスコのテク ニカルサポートにお問い合わせいただいて行う必要があります。 000000000000000000 カメラは工場出荷時の初期状態にリセットされ、すべての設定と  $\frac{1}{2}$ \ ိ ု │○………………  $\mathbf{a}$ ログが消去されます。 初期設定へのリセットをすると、元に戻 **Alle** すことはできません。 初期設定へのリセットの実行手順: 1. カメラの背面にあるピンホール ボタンの位置を確認します。 2.ペンなどを使用して、カメラの前面にある白色の LED が点滅 し始めるまで約 6 秒間、初期設定へのリセットボタンを押し  $s$  $\widehat{\phantom{a}}$  $\mathbb{Z}$ Ş  $\bigoplus_{\mathbf{1}}$ িখ  $O O$  $\overline{\mathcal{F}}$ ŵ  $\ddot{\circ}$ 続けます。 3. 初期設定へのリセット操作を完了するために、システムが 2 (●)  $|{\bf o}|$  $\mathbb{C}$ 回再起動します。ソフトウェアバージョンによっては、この 手順に最大 5 分かかる場合があります。 4. 初期設定へのリセット操作が完了し、ユニットが正常に起動 すると、通常、白色 LED が点滅し始めます。 初期設定への リセット用ピン ホール

![](_page_38_Picture_4.jpeg)

<span id="page-39-0"></span>ahaha

<span id="page-39-1"></span>目次 さんじめに はんじゅん 物理インターフェイス コーデックへの接続 初期設定へのリセット 付録 Precision 60 Camera 初期設定へのリセットは、システム管理者が行うか、シスコのテク ニカルサポートにお問い合わせいただいて行う必要があります。 カメラは工場出荷時の初期状態にリセットされ、すべての設定と ログが消去されます。 初期設定へのリセットをすると、元に戻すことは 70 できません。 初期設定へのリセットの実行手順: 1. カメラの背面にあるピンホール ボタンの位置を確認します。 2.ペンなどを使用して、初期設定へのリセットボタンを 10 秒間押し続けます。 3.カメラの LED は初期設定へのリセット時に赤く点灯します。 電源プラグを抜かないでください。  $\odot$  ( ) = = WARNING  $X$  o  $\Gamma$  . NOTIFICATION O **NOTIFICATION** 4. 初期設定へのリセットが完了すると、カメラが再起動し、 カメラの LED が点灯します。 初期設定への リセット用ピン ホール

![](_page_39_Picture_4.jpeg)

#### <span id="page-40-0"></span>ahaha

Cisco Quad Camera、Precision 60、SpeakerTrack 60、PTZ-12、PTZ 4Kカメラ

目次 さんじめに はんじゅん 物理インターフェイス コーデックへの接続 初期設定へのリセット 付録 SpeakerTrack 60 カメラ デバイスの初期設定へのリセット **1** 初期設定へのリセットは、システム管理者が行うか、シスコ のテクニカルサポートにお問い合わせいただいて行う必要 があります。 デバイスは工場出荷時の初期状態にリセットされ、すべての 設定とログが消去されます。 エラーが続けて発生する場合も、カメラをリセットする必要 があります。カメラのリセット方法については、次のページの 手順を参照してください。 初期設定へのリセットをすると、元に戻すことは Æ できません。  $\overline{\phantom{a}}$  $\cap \cap$  $\cap \cap$ **2** 初期設定へのリセットの実行手順: 1. 電源のプラグを外します。 2. SpeakerTrack 60 デバイスの上部カバーを取り外します。 3. SpeakerTrack 60 の上部にあるピンホールボタンを見 つけます。 4. 電源をもう一度差し込んで、ペンなどを使用して初期設定 へのリセットボタンを 5 秒間押し続けます。 5.初期設定へのリセットが完了すると、デバイスが再起動 し、LED が点灯します。 **3** 初期設定へのリセ ット用ピンホール D15296.18 Cisco Quad Camera, Precision 60, SpeakerTrack 60, PTZ-12, PTZ 4K カメラ 2023 年 7 月 Copyright © 2023 Cisco Systems, Inc. All rights reserved.

<span id="page-41-0"></span>![](_page_41_Picture_3.jpeg)

<span id="page-42-0"></span>![](_page_42_Picture_61.jpeg)

第 5 章

![](_page_42_Picture_4.jpeg)

D15296.18 Cisco Quad Camera, Precision 60, SpeakerTrack 60, PTZ-12, PTZ 4K カメラ 2023 年 7 月 Copyright © 2023 Cisco Systems, Inc. All rights reserved.

![](_page_42_Picture_6.jpeg)

<span id="page-43-0"></span>Cisco Quad Camera、Precision 60、SpeakerTrack 60、PTZ-12、PTZ 4Kカメラ

目次 さんじめに コーデックへの接続 初期設定へのリセット 付録 技術仕様 • 高さ:120 mm(4.7 インチ) Quad Camera • 幅:95 mm(37.4 インチ) • 5K Ultra HD カメラ • 奥行:103 mm(4.0 インチ) • 話者追跡機能<sup>1</sup> • 重量:4.8 kg(10.6 ポンド) • 5120 x 2880 ピクセルの解像度 • 部品番号:CS QUADCAM = • 5 倍デジタル ズーム(水平視野角がそれぞれ 50°の望遠 レンズ X 3) カメラの寸法の詳細については、Cisco Web サイトの • 水平視野角 83° ▶ [CAD](https://www.cisco.com/c/dam/en/us/td/docs/telepresence/endpoint/room-kit/cad-drawing/quad_camera_cad_drawings.pdf) 図面を参照してください。 • 垂直視野角 51.5° • 焦点距離:1.0 m ~無限遠(ワイド) • F 値:2.0 • 最大 60 fps をサポート • 15.1 万画素イメージ センサー • 最適な概要 • イーサネット経中のカメラ制御 • 自動フォーカス、輝度およびホワイトバランス • IP ネットワーク機能: • サービス設定での DNS ルックアップ • NTP による日時のサポート • TCP/IP • DHCP • LAN/イーサネット(RJ-45) 10/100/1000 Mbit ネットワーク インターフェイス • HDMI コネクタ 2 基 • RCA サブウーファー出力 • 電源アダプター(FSP070-AHAN2、AcBel ADF019): • 100  $\sim$  240 V<sub>AC</sub>、50/60 Hz、12 V<sub>pc</sub>入力 • 12  $V_{\text{nc}}$ , Max.5.83 A 出力 • 動作温度および湿度: • 0°C  $\sim$  35°C (32°F  $\sim$  195°F) • 10 ~ 90% (相対湿度) • 保管および輸送温度と湿度: •  $-20^{\circ}$ C  $\sim$  60°C ( $-4^{\circ}$ F  $\sim$  140°F) • 10 ~ 90 % 相対湿度(結露しないこと)

1 照明や音響などの部屋の条件は、Quad Camera がすべての人を検出する機能に大きな影響を与える可能性があります。スピーカートラッキング機能は、 部屋の条件が最適であり、座席エリアがカメラの位置に対して最大で深さ 8 m(26 フィート)、幅 5 m(16 フィート)の場合に最適に機能します。部屋 の条件が最適でない場合、またはカメラの距離が 8 m / 26 フィートを超えると、パフォーマンスが低下します。水平方向の視野角 (83°) の外側に座 っている参加者は検出されません。

D15296.18 Cisco Quad Camera, Precision 60, SpeakerTrack 60, PTZ-12, PTZ 4K カメラ 2023 年 7 月 Copyright © 2023 Cisco Systems, Inc. All rights reserved.

![](_page_43_Picture_5.jpeg)

<span id="page-44-0"></span>Cisco Quad Camera、Precision 60、SpeakerTrack 60、PTZ-12、PTZ 4Kカメラ

目次 さんじめに コーデックへの接続 初期設定へのリセット 付録 Precision 60 Camera • 1080p60 フル HD • 光学ズーム 10 倍 • デジタルズーム 2 倍 • ズーム併用時 20 倍 • パン範囲:-100° ~ +100° (+/- 1°) • チルト範囲:-20° ~ +20° (+/- 1°) • 水平視野角 80° • 垂直視野角 48.8° • 焦点距離:1.0 m ~無限遠(ワイド) • F 値:1.5 • イーサネット経由のカメラ制御 • 自動または手動フォーカス、輝度およびホワイトバランス • IP ネットワーク機能: • サービス設定での DNS ルックアップ • NTP による日時のサポート • TCP/IP • DHCP • LAN/イーサネット(RJ-45) 10/100 Mbit ネットワーク インターフェイス • HDMI および 3G-SDI ビデオインターフェイス • 電源アダプター(FSP040-DGAA1、FSP040-RHAN2): • 入力:100 ~ 120 または 200 ~ 240 V<sub>ac</sub>、50 または 60 Hz • 出力: 12  $V_{\text{nc}}$ , 3.33 A • 動作温度および湿度:  $\cdot$  0 ~ 40°C (32 ~ 104°F) dulu<br>Cisco • 10 ~ 90% (相対湿度) • 保管および輸送温度と湿度: •  $-20^{\circ}$ C  $\sim$  60°C ( $-4^{\circ}$ F  $\sim$  140°F) • 10 ~ 90 % 相対湿度(結露しないこと) • 高さ:152mm(6.0 インチ) • 幅:268mm(10.6 インチ) • 奥行:163mm(6.4 インチ) • 重量:2.5kg(5.5 ポンド) • 製品番号:CTS-CAM-P60= カメラの寸法の詳細については、Cisco Web サイトの▶[CAD](https://www.cisco.com/c/dam/en/us/td/docs/telepresence/endpoint/camera/precisionhd/cad_drawing/precision60camera-cad-drawings.pdf) 図面を参照してください。

![](_page_44_Picture_4.jpeg)

<span id="page-45-0"></span>Cisco Quad Camera、Precision 60、SpeakerTrack 60、PTZ-12、PTZ 4Kカメラ

目次 さんじめに コーデックへの接続 初期設定へのリセット 付録 SpeakerTrack 60 カメラ • 1080p60 フル HD • 光学ズーム 10 倍 • デジタルズーム 2 倍 • ズーム併用時 20 倍 • パン範囲:-100° ~ +100° (+/- 1°) • チルト範囲:-20° ~ +20° (+/- 1°) • 水平視野角(FoV):80° • 垂直 FoV:48.8° • トラッキング水平 FoV:80° • 焦点距離:1.0 m ~無限遠(ワイド) • F 値:1.5 • イーサネット経由のカメラ制御 • 自動または手動フォーカス、輝度およびホワイトバランス • IP ネットワーク機能: • サービス設定での DNS ルックアップ • NTP による日時のサポート • TCP/IP • DHCP • LAN/イーサネット(RJ-45) 10/100 Mbit ネットワーク インターフェイス • HDMI 1.4 ビデオインターフェイス • 電源アダプター(FSP084-DIBAN2): • 入力:100 ~ 120 または 200 ~ 240 V<sub>ac</sub>、50 または 60 Hz • 出力:12  $V_{\rm{loc}}$ , 7 A • 動作温度および湿度: clicilis  $\cdot$  0 ~ 40°C (32 ~ 104°F) • 10 ~ 90 %(相対湿度) • 保管および輸送温度と湿度: •  $-20^{\circ}$ C  $\sim 60^{\circ}$ C ( $-4^{\circ}$ F  $\sim 140^{\circ}$ F) • 10 ~ 90 % 相対湿度(結露しないこと) • 互換性に関する情報: • C40、C60、C90、SX80 コーデックと互換性あり • Cisco Touch 8 または Touch 10 ユーザーインターフェイス が必要(コントロールシステムを使用している場合は除く)。 • 高さ:292mm(11.5 インチ) • 幅:800mm(31.5 インチ) • 奥行:210mm(8.3 インチ) • 重量:11.5kg(25.4 ポンド) • 製品番号:CTS-SPKER-TRACK60 およびについては、Cisco Web サイトの▶[CAD](https://www.cisco.com/c/dam/en/us/td/docs/telepresence/endpoint/camera/precisionhd/cad_drawing/speakertrack60-cad-drawings.pdf) 図面を参照してください。 D15296.18 Cisco Quad Camera、Precision 60、SpeakerTrack 60、PTZ-12、PTZ 4K カメラ 2023 年 7 月 Copyright © 2023 Cisco Systems, Inc. All rights reserved.

![](_page_45_Picture_4.jpeg)

#### <span id="page-46-0"></span>ahaha

Cisco Quad Camera、Precision 60、SpeakerTrack 60、PTZ-12、PTZ 4Kカメラ

PTZ-12 カメラ • 1080p60 フル HD • 光学ズーム 12 倍 • デジタルズーム 12 倍 • パン範囲:-100° ~ +100° • チルト範囲: -25 ° ~ +25 ° • 水平視野角(FoV):71° • 設置角度:水平面に対して-15°〜+ 15° •  $F = \frac{1.8}{2.0}$ • イーサネット経由のカメラ制御 • 自動または手動フォーカス、輝度およびホワイトバランス • LAN/イーサネット(RJ-45) 10/100 Mbit ネットワーク インターフェイス • HDMI ビデオ:タイプ A(19 ピン) • AC 電源アダプター(JEITA タイプ 4): • 入力電圧: 12 V<sub>pc</sub>, 1.4 A。 • 動作温度および湿度:  $\cdot$  0 ~ 40°C (32 ~ 104°F) • 保管および輸送温度と湿度: •  $-20^{\circ}$ C  $\sim 60^{\circ}$ C ( $-4^{\circ}$ F  $\sim 140^{\circ}$ F) • 互換性に関する情報: • Codec Plus との互換性 • 高さ:156 mm(6.14 インチ) • 幅:153 mm(6.02 インチ) • 奥行:153 mm(6.02 インチ) • 重量:1.46 kg • 部品番号:CS-CAM-PTZ12 = カメラの寸法の詳細については、Cisco Web サイトの ▶ [CAD](https://www.cisco.com/c/dam/en/us/td/docs/telepresence/endpoint/room-kit/cad-drawing/ptz-12-camera-cad-drawings.pdf) 図面を参照してください。 目次 さんじめに コーデックへの接続 初期設定へのリセット 付録

![](_page_46_Picture_4.jpeg)

<span id="page-47-0"></span>ahaha

Cisco Quad Camera、Precision 60、SpeakerTrack 60、PTZ-12、PTZ 4Kカメラ

D15296.18 Cisco Quad Camera, Precision 60, SpeakerTrack 60, PTZ-12, PTZ 4K カメラ 2023 年 7 月 Copyright © 2023 Cisco Systems, Inc. All rights reserved. PTZ 4K カメラ • 4K HDMI ビデオ出力 • 光学ズーム 20 倍 • デジタルズーム 12 倍 • 最大ズーム 240 倍 • イメージセンサー:約 850 万ピクセル • パン範囲:+/-170 ° • チルト範囲: -20° ~ +90° • 水平視野角(FoV):70° • 設置角度:水平面に対して-15°〜+ 15° •  $F = 12.0 \sim 3.8$ • 焦点距離:1.0 m ~無限遠(ワイド) • フォーカス、ホワイトバランス、明るさ:手動または自動 • LAN/イーサネット(RJ-45) 10/100 Mbit ネットワーク インターフェイス • カメラ制御インターフェイスの場合: • 規格:VISCA over IP • HDMI コネクタ:タイプ A • 入力電圧:12VDC 3A • 動作温度:  $\cdot$  0 ~ 40°C (32 ~ 104°F) • 湿度(動作時):  $\cdot$  20  $\sim$  80% • 保管温度: •  $-20^{\circ}$ C  $\sim$  60 °C (-4°F  $\sim$  140°F) • 保管湿度:  $\cdot$  20  $-$  95% • 互換性に関する情報: • Codec Plus との互換性 • Coded Pro との互換性 • 高さ:177.5 mm(7 インチ) • 幅:158.4 mm(6.25 インチ) • 奥行:200.2 mm(8 インチ) • 重量:1.7 kg(3.7 ポンド) • 部品番号:CS-CAM-PTZ4K <sup>=</sup> カメラの寸法の詳細については、Cisco Web サイトの [CAD](https://www.cisco.com/c/dam/en/us/td/docs/telepresence/endpoint/room-kit/cad-drawing/ptz-4K-camera-cad-drawings.pdf) 図面を参照してください。 目次 さんじめに コーデックへの接続 初期設定へのリセット 付録

<span id="page-48-0"></span>![](_page_48_Picture_237.jpeg)

![](_page_48_Picture_3.jpeg)